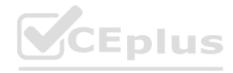

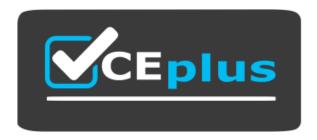

Website: https://vceplus.com - https://vceplus.co - https://vceplus.io

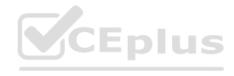

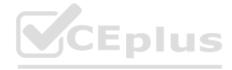

Topic 1, Case Study 1

Case study

This is a case study. Case studies are not timed separately. You can use as much exam time as you would like to complete each case. However, there may be additional case studies and sections on this exam. You must manage your time to ensure that you are able to complete all questions included on this exam in the time provided.

To answer the questions included in a case study, you will need to reference information that is provided in the case study.

Case studies might contain exhibits and other resources that provide more information about the scenario that is described in the case study. Each question is independent of the other questions in this case study.

At the end of this case study, a review screen will appear. This screen allows you to review your answers and to make changes before you move to the next section of the exam. After you begin a new section, you cannot return to this section.

To start the case study

To display the first question in this case study, click the Next button. Use the buttons in the left pane to explore the content of the case study before you answer the questions. Clicking these buttons displays information such as business requirements, existing environment, and problem statements. If the case study has an All Information tab, note that the information displayed is identical to the information displayed on the subsequent tabs. When you are ready to answer a question, click the Question button to return to the question.

Overview

Fabrikam, Inc. is a manufacturing company that has a main office in Chicago and a branch office in Paris.

**Existing Environment** 

**Identity Infrastructure** 

Fabrikam has an Active Directory Domain Services (AD DS) forest that syncs with an Azure Active Directory (Azure AD) tenant. The AD DS forest contains two domains named corp.fabrikam.com and europe.fabrikam.com.

Chicago Office On-Premises Servers

The office in Chicago contains on-premises servers that run Windows Server 2016 as shown in the following table.

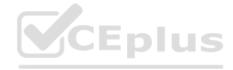

| Name        | Туре            | Configuration      |  |
|-------------|-----------------|--------------------|--|
| HV1         | Physical        | Hyper-V host       |  |
| HV2         | Physical        | Hyper-V host       |  |
| APP1        | Virtual machine | Application server |  |
| APP2        | Virtual machine | Application server |  |
| APP3        | Virtual machine | Application server |  |
| APP4        | Virtual machine | Application server |  |
| DC1         | Virtual machine | Domain controller  |  |
| Archive1    | Physical        | File server        |  |
| DHCP1       | Virtual machine | DHCP server        |  |
| Fileserver1 | Virtual machine | File server        |  |
| WEB1        | Virtual machine | Web server         |  |
| WEB2        | Virtual machine | Web server         |  |
| AADC1       | Virtual machine | Azure AD Connect   |  |

All the servers in the Chicago office are in the corp.fabrikam.com domain.

All the virtual machines in the Chicago office are hosted on HV1 and HV2. HV1 and HV2 are nodes in a failover cluster named Cluster1.

WEB1 and WEB2 run an Internet Information Services (IIS) website. Internet users connect to the website by using a URL of https://www.fabrikam.com.

All the users in the Chicago office run an application that connects to a UNC path of  $\P$ 

Paris On-Premises Servers

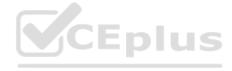

The office in Paris contains a physical server named dc2.europe.fabrikam.com that runs Windows Server 2016 and is a domain controller for the europe.fabrikam.com domain.

**Network Infrastructure** 

The networks in both the Chicago and Paris offices have local internet connections. The Chicago and Paris offices are connected by using VPN connections.

The client computers in the Chicago office get IP addresses from DHCP1. Security Risks Fabrikam identifies the following security risks:

Some accounts connect to AD DS resources by using insecure protocols such as NTLMv1, SMB1, and unsigned LDAP.

Servers have Windows Defender Firewall enabled. Server administrators sometimes modify firewall rules and allow risky connections.

Requirements

**Security Requirements** 

Fabrikam identifies the following security requirements:

Prevent server administrators from configuring Windows Defender Firewalls rules.

Encrypt all the data disks on the servers by using BitLocker Drive Encryption (BitLocker).

Ensure that only authorized applications can be installed or run on the servers in the forest.

Implement Microsoft Sentinel as a reporting solution to identify all connections to the domain controllers that use insecure protocols.

On-Premises Migration Plan

Fabrikam plans to migrate all the existing servers and identifies the following migration requirements:

Move the APP1 and APP2 virtual machines in the Chicago office to a new Hyper-V failover cluster named Cluster2 that will run Windows Server 2022. - Cluster2 will contain two new nodes named HV3 and HV4.

- All virtual machine files will be stored on a Cluster Shared Volume (CSV).

Migrate Archive1 to a new failover cluster named Cluster3 that will run Windows Server 2022.

- Cluster3 will contain two physical nodes named Node1 and Node2.

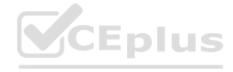

- The file shares on Cluster3 will be a failover cluster role in active-passive mode.

Migrate all users, groups, and client computers from europe.fabrikam.com to corp.fabrikam.com.

- The migration will be performed by using the Active Directory Migration Tool (ADMT).
- A computer named ADMTcomputer will be deployed to the corp.fabrikam.com domain to run ADMT migration procedures. User accounts will retain their existing password.

Migrate the data share from Fileserver1 to a new server named Fileserver2 that will run Windows Server 2022. After the migration, the data share must be accessible by using the existing UNC path. Azure Migration Plan Fabrikam plans to migrate some resources to Azure and identifies the following migration requirements:

Create an Azure subscription named Sub1.

Create an Azure virtual network named Vnet1.

Use ExpressRoute to connect the Paris and Chicago offices to Vnet1.

License all servers for Microsoft Defender for servers.

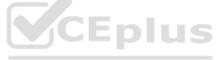

Migrate APP3 and APP4 to Azure.

Migrate the www.fabrikam.com website to an Azure App Service web app named WebApp1. Decommission WEB1 and WEB2. DHCP Migration Plan Fabrikam plans to replace DHCP1 with a new server named DHCP2 and identifies the following migration requirements:

Ensure that DHCP2 provides the same IP addresses that are currently available from DHCP1.

Prevent DHCP1 from servicing clients once services are enabled on DHCP2. Ensure that the existing leases and reservations are migrated.

QUESTION 1

DRAG DROP

You are planning the implementation of Cluster2 to support the on-premises migration plan.

You need to ensure that the disks on Cluster2 meet the security requirements.

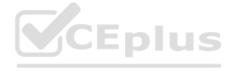

In which order should you perform the actions? To answer, move all actions from the list of actions to the answer area and arrange them in the correct order.

#### Select and Place:

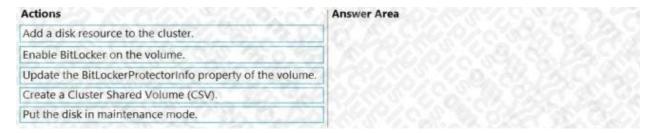

#### ANSWER:

| Answer Area                                               |  |
|-----------------------------------------------------------|--|
| Add a disk resource to the cluster.                       |  |
| Create a Cluster Shared Volume (CSV).                     |  |
| Put the disk in maintenance mode.                         |  |
| Enable BitLocker on the volume.                           |  |
| Update the BitLockerProtectorInfo property of the volume. |  |
|                                                           |  |

## Explanation:

Reference: https://docs.microsoft.com/en-us/windows-server/failover-clustering/bitlocker-on-csv-in-ws-2022

QUESTION 2

**HOTSPOT** 

You need to implement a security policy solution to authorize the applications. The solution must meet the security requirements.

Which service should you use to enforce the security policy, and what should you use to manage the policy settings? To answer, select the appropriate options in the answer area.

NOTE: Each correct selection is worth one point.

Hot Area:

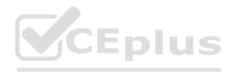

| Answer Area                  |                                            |     |
|------------------------------|--------------------------------------------|-----|
| Enforce the security policy: |                                            | ~   |
|                              | Microsoft Defender Application Control     | 57  |
|                              | Microsoft Defender Application Guard       | 27  |
|                              | Microsoft Defender Credential Guard        |     |
|                              | Microsoft Defender for Endpoint            | 29  |
| Manage the policy settings:  |                                            | v   |
|                              | Configuration profiles in Microsoft Intune | jo) |
|                              | Compliance policies in Microsoft Intune    |     |
|                              | Group Policy Objects (GPOs)                | 9   |

ANSWER:

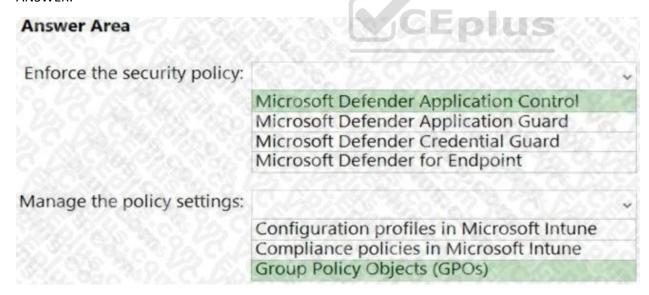

Explanation:

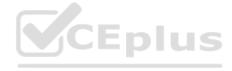

Reference: https://docs.microsoft.com/en-us/windows/security/threat-protection/windows-defender-application-control/wdacand-applocker-overview

### **QUESTION 3**

You are remediating the firewall security risks to meet the security requirements.

What should you configure to reduce the risks?

A. a Group Policy Object (GPO)

B. adaptive network hardening in Microsoft Defender for Cloud

C. a network security group (NSG) in Sub1

D. an Azure Firewall policy

ANSWER: A

Explanation:

Firewall rules configured in a Group Policy Object cannot be modified by local server administrators.

Reference: https://docs.microsoft.com/en-us/windows/security/threat-protection/windows-firewall/create-an-inbound-port-rule and the security of the security of the security

**QUESTION 4** 

You are planning the deployment of Microsoft Sentinel.

Which type of Microsoft Sentinel data connector should you use to meet the security requirements?

A. Threat Intelligence - TAXII

B. Azure Active Directory

C. Microsoft Defender for Cloud

D. Microsoft Defender for Identity

ANSWER: D

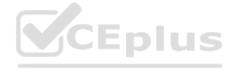

| Explanation:                                                                    |
|---------------------------------------------------------------------------------|
| Reference:                                                                      |
| https://docs.microsoft.com/en-us/defender-for-identity/cas-isp-legacy-protocols |
| Topic 2, Case Study 2                                                           |
| Case study                                                                      |

This is a case study. Case studies are not timed separately. You can use as much exam time as you would like to complete each case. However, there may be additional case studies and sections on this exam. You must manage your time to ensure that you are able to complete all questions included on this exam in the time provided.

To answer the questions included in a case study, you will need to reference information that is provided in the case study.

Case studies might contain exhibits and other resources that provide more information about the scenario that is described in the case study. Each question is independent of the other questions in this case study.

At the end of this case study, a review screen will appear. This screen allows you to review your answers and to make changes before you move to the next section of the exam. After you begin a new section, you cannot return to this section.

To start the case study

To display the first question in this case study, click the Next button. Use the buttons in the left pane to explore the content of the case study before you answer the questions. Clicking these buttons displays information such as business requirements, existing environment, and problem statements. If the case study has an All Information tab, note that the information displayed is identical to the information displayed on the subsequent tabs. When you are ready to answer a question, click the Question button to return to the question.

Overview

Contoso, Ltd. is a manufacturing company that has a main office in Seattle and branch offices in Los Angeles and Montreal.

**Existing Environment** 

**Active Directory Environment** 

Contoso has an on-premises Active Directory Domain Services (AD DS) domain named contoso.com that syncs with an Azure Active Directory (Azure AD) tenant. The AD DS domain contains the domain controllers shown in the following table.

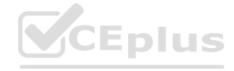

| Name | Operating system          | Operation master role               |
|------|---------------------------|-------------------------------------|
| DC1  | Windows Server 2012<br>R2 | RID master, schema master           |
| DC2  | Windows Server 2016       | PDC emulator, infrastructure master |
| DC3  | Windows Server 2016       | Domain naming master                |

Contoso recently purchased an Azure subscription.

The functional level of the forest is Windows Server 2012 R2. The functional level of the domain is Windows Server 2012.

The forest has the Active Directory Recycle Bin enabled.

The contoso.com domain contains the users shown in the following table.

| Name   | Organizational unit (OU)/Container | Member of      |
|--------|------------------------------------|----------------|
| User1  | OU1                                | Group2, Group4 |
| User2  | Users                              | Group2         |
| User3  | OU1                                | Group3, Group4 |
| Admin1 | OU1                                | Domain Admins  |

The contoso.com domain has the Group Policy Objects (GPOs) shown in the following table.

| Name                  | Minimum password length | Linked to   |
|-----------------------|-------------------------|-------------|
| Default Domain Policy | 8                       | contoso.com |
| GPO1                  | 10                      | OU1         |

The contoso.com domain has the Password Settings Objects (PSOs) shown in the following table.

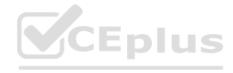

| Name | Precedence | Minimum password length | Directly applies to |
|------|------------|-------------------------|---------------------|
| PSO1 | 10         | 9                       | Group2              |
| PSO2 | 20         | 11                      | Group4              |

## Server Infrastructure

The contoso.com domain contains servers that run Windows Server 2022 as shown in the following table.

| Name    | Description  Contains a shared named Share |  |
|---------|--------------------------------------------|--|
| Server1 |                                            |  |
| Server2 | None                                       |  |
| Server3 | None                                       |  |
| Server4 | Has Remote Desktop enabled                 |  |

By using Windows Firewall with Advanced Security, the servers have isolation connection security rules configured as shown in the following table.

| Name    | Endpoint1 | Endpoint2 | Authentication mode                  |
|---------|-----------|-----------|--------------------------------------|
| Server1 | Any       | Any       | Request inbound and outbound         |
| Server2 | Any       | Any       | Require inbound and request outbound |
| Server3 | Any       | Any       | Require inbound and outbound         |
| DC1     | Any       | Any       | Request inbound and outbound         |
| DC2     | Any       | Any       | Request inbound and outbound         |
| DC3     | Any       | Any       | Request inbound and outbound         |

Server4 has no connection security rules.

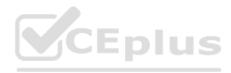

# **Server4 Configurations**

Server4 has the effective Group Policy settings for user rights as shown in the following table.

| Policy                                        | Security Setting                                          |
|-----------------------------------------------|-----------------------------------------------------------|
| Access this computer from the network         | Group1, Administrators, Backup Operators, Everyone, Users |
| Deny access to this computer from the network | Group4                                                    |
| Allow log on through Remote Desktop Services  | Group2, Administrators, Remote Desktop Users              |
| Deny log on through Remote Desktop Services   | Group3                                                    |

Server4 has the disk configurations shown in the following exhibit.

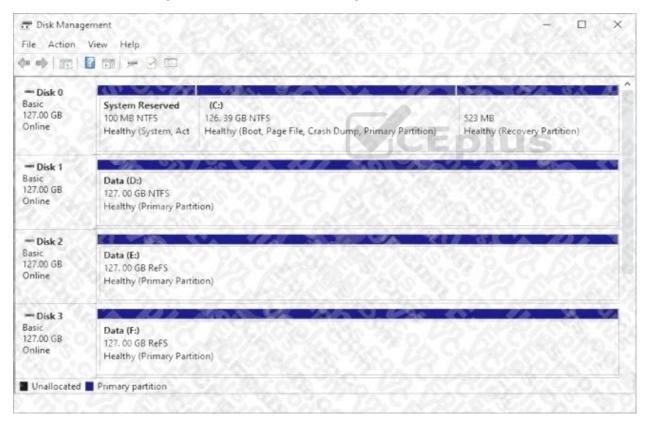

Virtualization Infrastructure

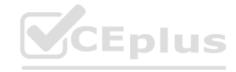

The contoso.com domain has the Hyper-V failover clusters shown in the following table.

| Name     | Number of nodes | Number of virtual machines |
|----------|-----------------|----------------------------|
| Cluster1 | 6               | 18                         |
| Cluster2 | 4               | 12                         |
| Cluster3 | 2               | 6                          |

## **Technical Requirements**

Contoso identifies the following technical requirements:

Promote a new server named DC4 that runs to Windows Server 2022 to a domain controller.

Replicate the virtual machines from Cluster2 to an Azure Recovery Services vault.

Centrally manage performance alerts in Azure for all the domain controllers.

Ensure that User1 can recover objects from the Active Directory Recycle Bin.

Migrate Share1 to Server2, including all the share and folder permissions.

Back up Server4 and all data to an Azure Recovery Services vault.

Use Hyper-V Replica to protect the virtual machines in Cluster3.

Implement BitLocker Drive Encryption (BitLocker) on Server4. Whenever possible, use the principle of least privilege.

**QUESTION 5** 

**HOTSPOT** 

You need to configure BitLocker on Server4.

On which volumes can you turn on BitLocker, and on which volumes can you turn on auto-unlock? To answer, select the appropriate options in the answer area.

NOTE: Each correct selection is worth one point.

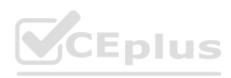

Hot Area:

| Answer Area  |                  |
|--------------|------------------|
| BitLocker:   |                  |
|              | D only           |
|              | C and D only     |
|              | D, E, and F only |
|              | C, D, E, and F   |
| Auto-unlock: | CEplus           |
|              | D only           |
|              | C and D only     |
|              | D, E, and F only |
|              | C, D, E, and F   |

ANSWER:

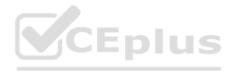

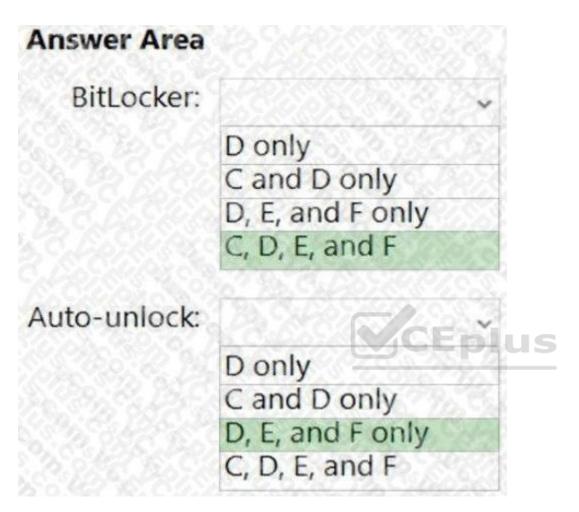

# Explanation:

Reference: https://docs.microsoft.com/en-us/windows-server/storage/refs/refs-overview https://docs.microsoft.com/enus/powershell/module/bitlocker/enable-bitlockerautounlock?view=windowsserver2022-ps

**QUESTION 6** 

**HOTSPOT** 

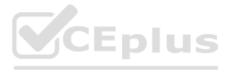

What is the effective minimum password length for User1 and Admin1? To answer, select the appropriate options in the answer area.

NOTE: Each correct selection is worth one point.

Hot Area:

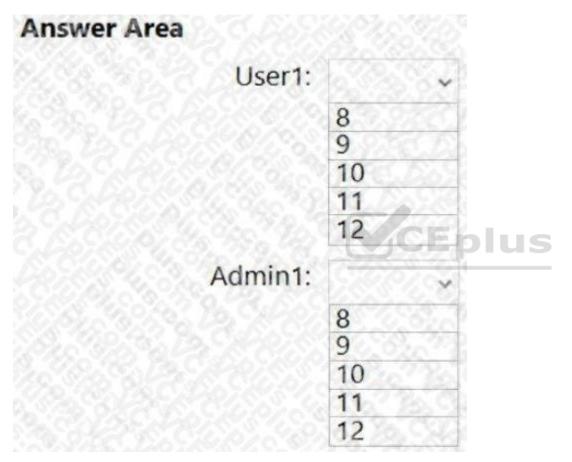

ANSWER:

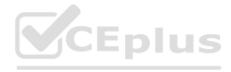

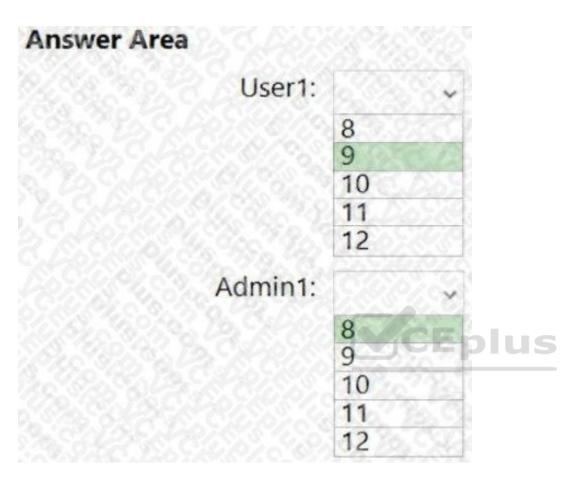

Explanation:

Box 1: 9

When multiple PSOs apply to a user, the PSO with the highest precedence (lowest precedence number) applies which in this case is PSO1.

Box 2: 8

There are no PSOs applied to Admin1 so the password policy from the Default Domain GPO applies.

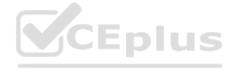

The Minimum password length setting in GPO1 would only apply to local user accounts on computers in OU1. It does not apply to domain user accounts.

**QUESTION 7** 

**HOTSPOT** 

For each of the following statements, select Yes if the statement is true. Otherwise, select No.

NOTE: Each correct selection is worth one point.

Hot Area:

| Statements                                            | Yes | No |
|-------------------------------------------------------|-----|----|
| User1 can sign in to Server4 by using Remote Desktop. | 0   | 0  |
| User2 can sign in to Server4 by using Remote Desktop. | 0   | 0  |
| User3 can sign in to Server4 by using Remote Desktop. | 10  | 0  |

### ANSWER:

| Statements                                            | Yes | No |
|-------------------------------------------------------|-----|----|
| User1 can sign in to Server4 by using Remote Desktop. | 0   | 0  |
| User2 can sign in to Server4 by using Remote Desktop. | 0   | 0  |
| User3 can sign in to Server4 by using Remote Desktop. | 0   | 0  |

Explanation:

**QUESTION 8** 

**HOTSPOT** 

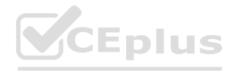

With which servers can Server1 and Server3 communicate? To answer, select the appropriate options in the answer area.

NOTE: Each correct selection is worth one point.

Hot Area:

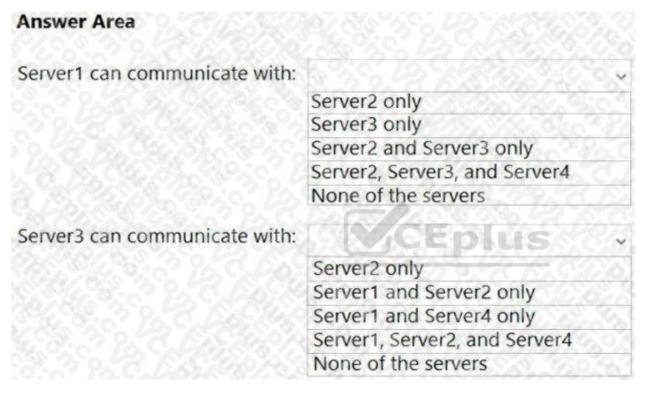

ANSWER:

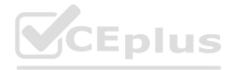

| Answer Area                   |                               |      |
|-------------------------------|-------------------------------|------|
| Server1 can communicate with: |                               | ~    |
|                               | Server2 only                  | 00   |
|                               | Server3 only                  | 494  |
|                               | Server2 and Server3 only      | 40   |
|                               | Server2, Server3, and Server4 | COL  |
|                               | None of the servers           | B    |
| Server3 can communicate with: |                               | ~    |
|                               | Server2 only                  |      |
|                               | Server1 and Server2 only      | 1900 |
|                               | Server1 and Server4 only      | 100  |
|                               | Server1, Server2, and Server4 | 201  |
|                               | None of the servers           | 79.7 |

Topic 3, Case Study 3

# Case study

This is a case study. Case studies are not timed separately. You can use as much exam time as you would like to complete each case. However, there may be additional case studies and sections on this exam. You must manage your time to ensure that you are able to complete all questions included on this exam in the time provided.

To answer the questions included in a case study, you will need to reference information that is provided in the case study.

Case studies might contain exhibits and other resources that provide more information about the scenario that is described in the case study. Each question is independent of the other questions in this case study.

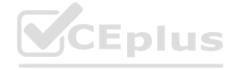

At the end of this case study, a review screen will appear. This screen allows you to review your answers and to make changes before you move to the next section of the exam. After you begin a new section, you cannot return to this section.

To start the case study

To display the first question in this case study, click the Next button. Use the buttons in the left pane to explore the content of the case study before you answer the questions. Clicking these buttons displays information such as business requirements, existing environment, and problem statements. If the case study has an All Information tab, note that the information displayed is identical to the information displayed on the subsequent tabs. When you are ready to answer a question, click the Question button to return to the question.

Overview

Contoso, Ltd. is a manufacturing company that has a main office in Seattle and branch offices in Los Angeles and Montreal.

**Existing Environment** 

Active Directory Environment

Contoso has an on-premises Active Directory Domain Services (AD DS) domain named contoso.com that syncs with an Azure Active Directory (Azure AD) tenant. The AD DS domain contains the domain controllers shown in the following table.

| Name | Operating system          | Operation master role               |
|------|---------------------------|-------------------------------------|
| DC1  | Windows Server 2012<br>R2 | RID master, schema master           |
| DC2  | Windows Server 2016       | PDC emulator, infrastructure master |
| DC3  | Windows Server 2016       | Domain naming master                |

Contoso recently purchased an Azure subscription.

The functional level of the forest is Windows Server 2012 R2. The functional level of the domain is Windows Server 2012.

The forest has the Active Directory Recycle Bin enabled.

The contoso.com domain contains the users shown in the following table.

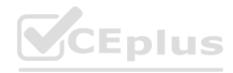

| Name   | Organizational unit (OU)/Container | Member of      |
|--------|------------------------------------|----------------|
| User1  | OU1                                | Group2, Group4 |
| User2  | Users                              | Group2         |
| User3  | OU1                                | Group3, Group4 |
| Admin1 | OU1                                | Domain Admins  |

The contoso.com domain has the Group Policy Objects (GPOs) shown in the following table.

| Name                  | Minimum password length | Linked to   |
|-----------------------|-------------------------|-------------|
| Default Domain Policy | 8                       | contoso.com |
| GPO1                  | 10                      | OU1         |

The contoso.com domain has the Password Settings Objects (PSOs) shown in the following table.

| Name | Precedence | Minimum password length | Directly applies to |
|------|------------|-------------------------|---------------------|
| PSO1 | 10         | 9                       | Group2              |
| PSO2 | 20         | 11                      | Group4              |

## Server Infrastructure

The contoso.com domain contains servers that run Windows Server 2022 as shown in the following table.

| Name    | Pescription  r1 Contains a shared named Shar |  |
|---------|----------------------------------------------|--|
| Server1 |                                              |  |
| Server2 | None                                         |  |
| Server3 | None                                         |  |
| Server4 | Has Remote Desktop enabled                   |  |

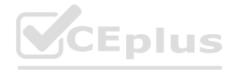

By using Windows Firewall with Advanced Security, the servers have isolation connection security rules configured as shown in the following table.

| Name    | Endpoint1 | Endpoint2 | Authentication mode                  |
|---------|-----------|-----------|--------------------------------------|
| Server1 | Any       | Any       | Request inbound and outbound         |
| Server2 | Any       | Any       | Require inbound and request outbound |
| Server3 | Any       | Any       | Require inbound and outbound         |
| DC1     | Any       | Any       | Request inbound and outbound         |
| DC2     | Any       | Any       | Request inbound and outbound         |
| DC3     | Any       | Any       | Request inbound and outbound         |

Server4 has no connection security rules.

Server4 Configurations

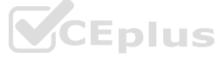

Server4 has the effective Group Policy settings for user rights as shown in the following table.

| Policy                                        | Security Setting                                          |
|-----------------------------------------------|-----------------------------------------------------------|
| Access this computer from the network         | Group1, Administrators, Backup Operators, Everyone, Users |
| Deny access to this computer from the network | Group4                                                    |
| Allow log on through Remote Desktop Services  | Group2, Administrators, Remote Desktop Users              |
| Deny log on through Remote Desktop Services   | Group3                                                    |

Server4 has the disk configurations shown in the following exhibit.

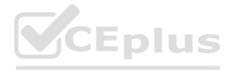

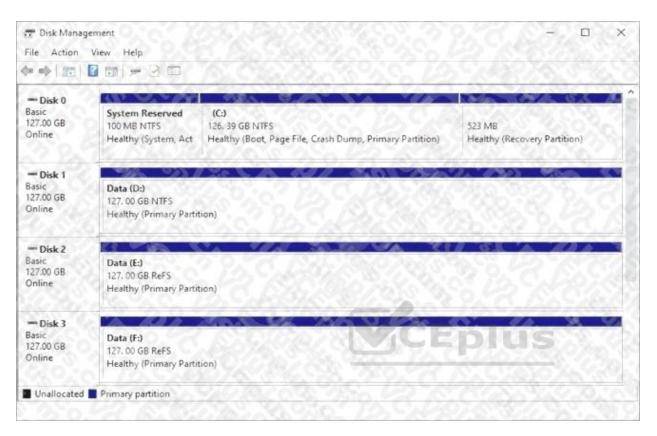

### Virtualization Infrastructure

The contoso.com domain has the Hyper-V failover clusters shown in the following table.

| Name     | Number of nodes | Number of virtual machines |
|----------|-----------------|----------------------------|
| Cluster1 | 6               | 18                         |
| Cluster2 | 4               | 12                         |
| Cluster3 | 2               | 6                          |

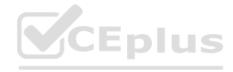

**Technical Requirements** 

Contoso identifies the following technical requirements:

Promote a new server named DC4 that runs to Windows Server 2022 to a domain controller.

Replicate the virtual machines from Cluster2 to an Azure Recovery Services vault.

Centrally manage performance alerts in Azure for all the domain controllers.

Ensure that User1 can recover objects from the Active Directory Recycle Bin.

Migrate Share1 to Server2, including all the share and folder permissions.

Back up Server4 and all data to an Azure Recovery Services vault.

Use Hyper-V Replica to protect the virtual machines in Cluster3.

Implement BitLocker Drive Encryption (BitLocker) on Server4. Whenever possible, use the principle of least privilege.

**QUESTION 9** 

CEplus You need to back up Server 4 to meet the technical requirements.

What should you do first?

A. Deploy Microsoft Azure Backup Server (MABS).

B. Configure Windows Server Backup.

C. Install the Microsoft Azure Recovery Services (MARS) agent.

D. Configure Storage Replica.

ANSWER: C

Explanation:

Reference: https://docs.microsoft.com/en-us/azure/backup/install-mars-agent

**QUESTION 10** 

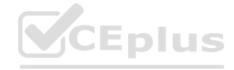

You need to meet the technical requirements for Cluster3.

What should you include in the solution?

- A. Enable integration services on all the virtual machines.
- B. Add a Windows Server server role.
- C. Configure a fault domain doe the cluster.
- D. Add a failover cluster role.

ANSWER: D

Explanation:

The Hyper-V replica broker role is required on the cluster.

Reference: https://docs.microsoft.com/en-us/virtualization/community/team-blog/2012/20120327-why-is-the-hyper-v-replicabroker-required

CEplus

**QUESTION 11** 

DRAG DROP

You need to meet the technical requirements for Cluster2.

Which four actions should you perform in sequence before you can enable replication? To answer, move the appropriate actions from the list of actions to the answer area and arrange them in the correct order.

Select and Place:

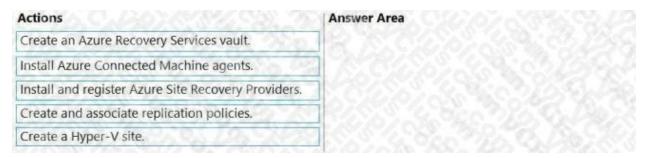

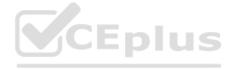

#### ANSWER:

| Actions                                 | Answer Area                                         |  |
|-----------------------------------------|-----------------------------------------------------|--|
|                                         | Create an Azure Recovery Services vault.            |  |
| Install Azure Connected Machine agents. | Create a Hyper-V site.                              |  |
|                                         | Install and register Azure Site Recovery Providers. |  |
|                                         | Create and associate replication policies.          |  |

Explanation:

Reference:

https://docs.microsoft.com/en-us/azure/site-recovery/hyper-v-azure-tutorial

Topic 4, Case Study 4

Case study

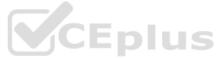

This is a case study. Case studies are not timed separately. You can use as much exam time as you would like to complete each case. However, there may be additional case studies and sections on this exam. You must manage your time to ensure that you are able to complete all questions included on this exam in the time provided.

To answer the questions included in a case study, you will need to reference information that is provided in the case study.

Case studies might contain exhibits and other resources that provide more information about the scenario that is described in the case study. Each question is independent of the other questions in this case study.

At the end of this case study, a review screen will appear. This screen allows you to review your answers and to make changes before you move to the next section of the exam. After you begin a new section, you cannot return to this section.

To start the case study

To display the first question in this case study, click the Next button. Use the buttons in the left pane to explore the content of the case study before you answer the questions. Clicking these buttons displays information such as business requirements, existing environment, and problem

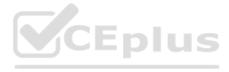

statements. If the case study has an All Information tab, note that the information displayed is identical to the information displayed on the subsequent tabs. When you are ready to answer a question, click the Question button to return to the question.

Overview

Fabrikam, Inc. is a manufacturing company that has a main office in Chicago and a branch office in Paris.

**Existing Environment** 

**Identity Infrastructure** 

Fabrikam has an Active Directory Domain Services (AD DS) forest that syncs with an Azure Active Directory (Azure AD) tenant. The AD DS forest contains two domains named corp.fabrikam.com and europe.fabrikam.com.

Chicago Office On-Premises Servers

The office in Chicago contains on-premises servers that run Windows Server 2016 as shown in the following table.

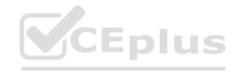

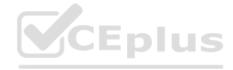

| Name        | Туре            | Configuration      |  |
|-------------|-----------------|--------------------|--|
| HV1         | Physical        | Hyper-V host       |  |
| HV2         | Physical        | Hyper-V host       |  |
| APP1        | Virtual machine | Application server |  |
| APP2        | Virtual machine | Application server |  |
| APP3        | Virtual machine | Application server |  |
| APP4        | Virtual machine | Application server |  |
| DC1         | Virtual machine | Domain controller  |  |
| Archive1    | Physical        | File server        |  |
| DHCP1       | Virtual machine | DHCP server        |  |
| Fileserver1 | Virtual machine | File server        |  |
| WEB1        | Virtual machine | Web server         |  |
| WEB2        | Virtual machine | Web server         |  |
| AADC1       | Virtual machine | Azure AD Connect   |  |

All the servers in the Chicago office are in the corp.fabrikam.com domain.

All the virtual machines in the Chicago office are hosted on HV1 and HV2. HV1 and HV2 are nodes in a failover cluster named Cluster1.

WEB1 and WEB2 run an Internet Information Services (IIS) website. Internet users connect to the website by using a URL of https://www.fabrikam.com.

All the users in the Chicago office run an application that connects to a UNC path of \Fileserver1\Data.

Paris On-Premises Servers

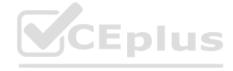

The office in Paris contains a physical server named dc2.europe.fabrikam.com that runs Windows Server 2016 and is a domain controller for the europe.fabrikam.com domain.

**Network Infrastructure** 

The networks in both the Chicago and Paris offices have local internet connections. The Chicago and Paris offices are connected by using VPN connections.

The client computers in the Chicago office get IP addresses from DHCP1. Security Risks Fabrikam identifies the following security risks:

Some accounts connect to AD DS resources by using insecure protocols such as NTLMv1, SMB1, and unsigned LDAP.

Servers have Windows Defender Firewall enabled. Server administrators sometimes modify firewall rules and allow risky connections.

Requirements

**Security Requirements** 

Fabrikam identifies the following security requirements:

Prevent server administrators from configuring Windows Defender Firewalls rules.

Encrypt all the data disks on the servers by using BitLocker Drive Encryption (BitLocker).

Ensure that only authorized applications can be installed or run on the servers in the forest.

Implement Microsoft Sentinel as a reporting solution to identify all connections to the domain controllers that use insecure protocols.

On-Premises Migration Plan

Fabrikam plans to migrate all the existing servers and identifies the following migration requirements:

Move the APP1 and APP2 virtual machines in the Chicago office to a new Hyper-V failover cluster named Cluster2 that will run Windows Server 2022. - Cluster2 will contain two new nodes named HV3 and HV4.

- All virtual machine files will be stored on a Cluster Shared Volume (CSV).

Migrate Archive1 to a new failover cluster named Cluster3 that will run Windows Server 2022.

- Cluster3 will contain two physical nodes named Node1 and Node2.

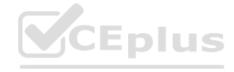

- The file shares on Cluster3 will be a failover cluster role in active-passive mode.

Migrate all users, groups, and client computers from europe.fabrikam.com to corp.fabrikam.com.

- The migration will be performed by using the Active Directory Migration Tool (ADMT).
- A computer named ADMTcomputer will be deployed to the corp.fabrikam.com domain to run ADMT migration procedures. User accounts will retain their existing password.

Migrate the data share from Fileserver1 to a new server named Fileserver2 that will run Windows Server 2022. After the migration, the data share must be accessible by using the existing UNC path. Azure Migration Plan Fabrikam plans to migrate some resources to Azure and identifies the following migration requirements:

Create an Azure subscription named Sub1.

Create an Azure virtual network named Vnet1.

Use ExpressRoute to connect the Paris and Chicago offices to Vnet1.

License all servers for Microsoft Defender for servers.

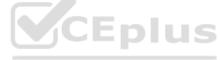

Migrate APP3 and APP4 to Azure.

Migrate the www.fabrikam.com website to an Azure App Service web app named WebApp1. Decommission WEB1 and WEB2. DHCP Migration Plan Fabrikam plans to replace DHCP1 with a new server named DHCP2 and identifies the following migration requirements:

Ensure that DHCP2 provides the same IP addresses that are currently available from DHCP1.

Prevent DHCP1 from servicing clients once services are enabled on DHCP2. Ensure that the existing leases and reservations are migrated.

**QUESTION 12** 

**HOTSPOT** 

You are planning the www.fabrikam.com website migration to support the Azure migration plan.

How should you configure WebApp1? To answer, select the appropriate options in the answer area.

NOTE: Each correct selection is worth one point.

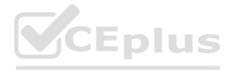

#### Hot Area:

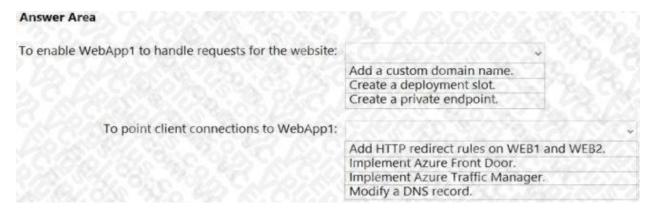

#### ANSWER:

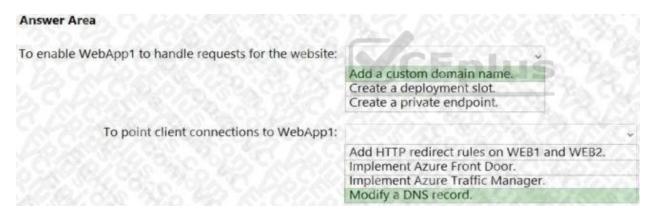

### Explanation:

Box 1: Add a custom domain name

To migrate www.fabrikam.com website to an Azure App Service web app, you need to add Fabrikam.com as a custom domain in Azure. This will make the domain name available to use in the web app.

Box 2: Modify a DNS record

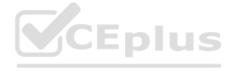

You need to change the DNS record for www.fabrikam.com to point to the Azure web app. HTTP redirect rules won't workbecause WEB1 and WEB2 will be decommissioned.

Reference: https://docs.microsoft.com/en-us/azure/app-service/app-service-web-tutorial-custom-domain?tabs=a%2Cazurecli

**QUESTION 13** 

Select and Place:

**HOTSPOT** 

You are planning the DHCP1 migration to support the DHCP migration plan.

Which two PowerShell cmdlets should you run on DHCP1, and which two PowerShell cmdlets should you run on DHCP2?

To answer, drag the appropriate cmdlets to the correct servers. Each cmdlet may be used once, more than once, or not at all. You may need to drag the split bar between panes or scroll to view content.

NOTE: Each correct selection is worth one point.

Add-DhcpServerInDC

Add-DhcpServerv4Scope

Export-DhcpServer

Import-DhcpServer

Remove-DhcpServerInDC

Remove-DhcpServerv4Scope

Answer Area

CEDIUS

DHCP1:

Cmdlet

Cmdlet

Cmdlet

Cmdlet

Cmdlet

ANSWER:

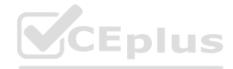

| Cmdlets                  | Answer Area |                       |
|--------------------------|-------------|-----------------------|
| Add-DhcpServerInDC       | DHCP        | 1: Export-DhcpServer  |
| Add-DhcpServerv4Scope    |             | Remove-DhcpServerInDC |
| Export-DhcpServer        |             |                       |
| Import-DhcpServer        | DHCP        | 2: Add-DhcpServerInDC |
| Remove-DhcpServerInDC    |             | Import-DhcpServer     |
| Remove-DhcpServerv4Scope |             |                       |

Explanation:

Reference: https://theitbros.com/how-to-migrate-dhcp-to-windows-server-2016/

**QUESTION 14** 

You are planning the data share migration to support the on-premises migration plan.

What should you use to perform the migration?

A. Storage Migration Service

B. Microsoft File Server Migration Toolkit

C. File Server Resource Manager (FSRM)

D. Windows Server Migration Tools

ANSWER: A

Explanation:

Reference: https://docs.microsoft.com/en-us/windows-server/storage/storage-migration-service/migrate-data

**QUESTION 15** 

**HOTSPOT** 

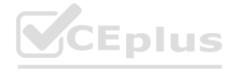

You are planning the migration of APP3 and APP4 to support the Azure migration plan.

What should you do on Cluster1 and in Azure before you perform the migration? To answer, select the appropriate options in the answer area.

NOTE: Each correct selection is worth one point.

Hot Area:

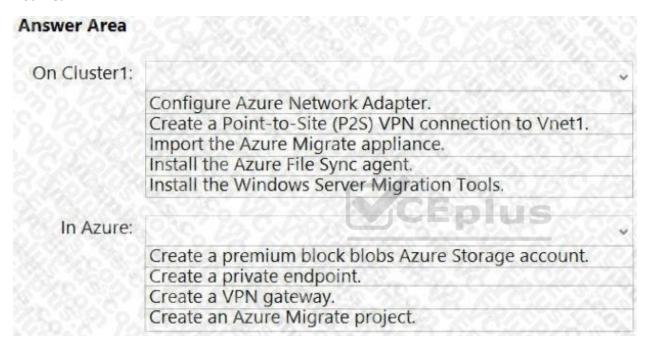

ANSWER:

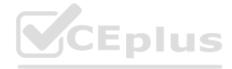

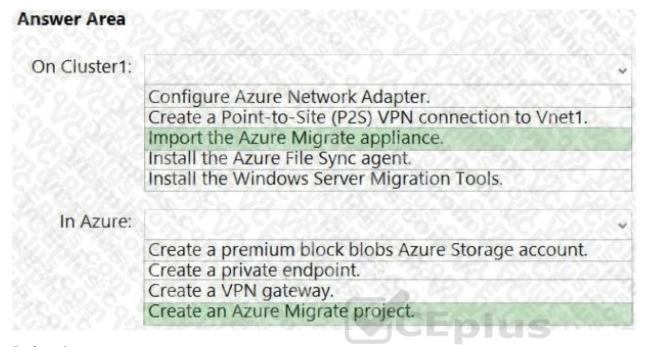

Explanation:

Reference:

https://docs.microsoft.com/en-us/azure/migrate/tutorial-discover-hyper-v

Topic 5, Case Study 5

Case study

This is a case study. Case studies are not timed separately. You can use as much exam time as you would like to complete each case. However, there may be additional case studies and sections on this exam. You must manage your time to ensure that you are able to complete all questions included on this exam in the time provided.

To answer the questions included in a case study, you will need to reference information that is provided in the case study.

Case studies might contain exhibits and other resources that provide more information about the scenario that is described in the case study. Each question is independent of the other questions in this case study.

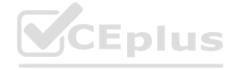

At the end of this case study, a review screen will appear. This screen allows you to review your answers and to make changes before you move to the next section of the exam. After you begin a new section, you cannot return to this section.

To start the case study

To display the first question in this case study, click the Next button. Use the buttons in the left pane to explore the content of the case study before you answer the questions. Clicking these buttons displays information such as business requirements, existing environment, and problem statements. If the case study has an All Information tab, note that the information displayed is identical to the information displayed on the subsequent tabs. When you are ready to answer a question, click the Question button to return to the question.

Overview

Contoso, Ltd. is a manufacturing company that has a main office in Seattle and branch offices in Los Angeles and Montreal.

**Existing Environment** 

Active Directory Environment

Contoso has an on-premises Active Directory Domain Services (AD DS) domain named contoso.com that syncs with an Azure Active Directory (Azure AD) tenant. The AD DS domain contains the domain controllers shown in the following table.

| Name | Operating system          | Operation master role               |
|------|---------------------------|-------------------------------------|
| DC1  | Windows Server 2012<br>R2 | RID master, schema master           |
| DC2  | Windows Server 2016       | PDC emulator, infrastructure master |
| DC3  | Windows Server 2016       | Domain naming master                |

Contoso recently purchased an Azure subscription.

The functional level of the forest is Windows Server 2012 R2. The functional level of the domain is Windows Server 2012.

The forest has the Active Directory Recycle Bin enabled.

The contoso.com domain contains the users shown in the following table.

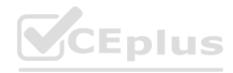

| Name   | Organizational unit (OU)/Container | Member of      |
|--------|------------------------------------|----------------|
| User1  | OU1                                | Group2, Group4 |
| User2  | Users                              | Group2         |
| User3  | OU1                                | Group3, Group4 |
| Admin1 | OU1                                | Domain Admins  |

The contoso.com domain has the Group Policy Objects (GPOs) shown in the following table.

| Name                  | Minimum password length | Linked to   |
|-----------------------|-------------------------|-------------|
| Default Domain Policy | 8                       | contoso.com |
| GPO1                  | 10                      | OU1         |

The contoso.com domain has the Password Settings Objects (PSOs) shown in the following table.

| Name | Precedence | Minimum password length | Directly applies to |
|------|------------|-------------------------|---------------------|
| PSO1 | 10         | 9                       | Group2              |
| PSO2 | 20         | 11                      | Group4              |

# Server Infrastructure

The contoso.com domain contains servers that run Windows Server 2022 as shown in the following table.

| Name    | Description                    |  |  |
|---------|--------------------------------|--|--|
| Server1 | Contains a shared named Share1 |  |  |
| Server2 | None                           |  |  |
| Server3 | None                           |  |  |
| Server4 | Has Remote Desktop enabled     |  |  |

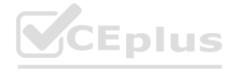

By using Windows Firewall with Advanced Security, the servers have isolation connection security rules configured as shown in the following table.

| Name    | Endpoint1 | Endpoint2 | Authentication mode                  |
|---------|-----------|-----------|--------------------------------------|
| Server1 | Any       | Any       | Request inbound and outbound         |
| Server2 | Any       | Any       | Require inbound and request outbound |
| Server3 | Any       | Any       | Require inbound and outbound         |
| DC1     | Any       | Any       | Request inbound and outbound         |
| DC2     | Any       | Any       | Request inbound and outbound         |
| DC3     | Any       | Any       | Request inbound and outbound         |

Server4 has no connection security rules.

**Server4 Configurations** 

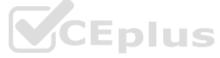

Server4 has the effective Group Policy settings for user rights as shown in the following table.

| Policy                                        | Security Setting                                          |  |
|-----------------------------------------------|-----------------------------------------------------------|--|
| Access this computer from the network         | Group1, Administrators, Backup Operators, Everyone, Users |  |
| Deny access to this computer from the network | Group4                                                    |  |
| Allow log on through Remote Desktop Services  | Group2, Administrators, Remote Desktop Users              |  |
| Deny log on through Remote Desktop Services   | Group3                                                    |  |

Server4 has the disk configurations shown in the following exhibit.

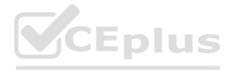

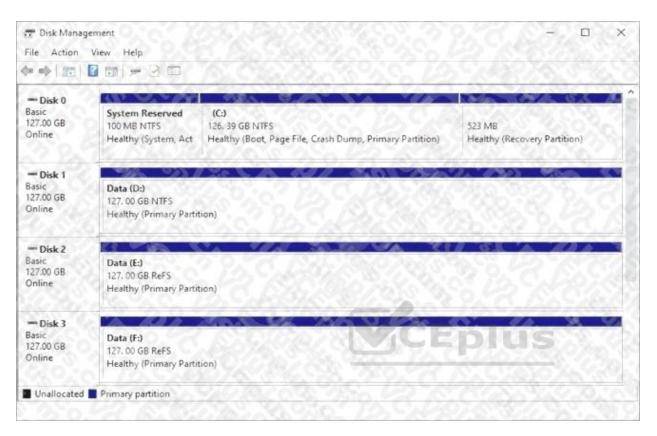

# Virtualization Infrastructure

The contoso.com domain has the Hyper-V failover clusters shown in the following table.

| Name     | Number of nodes | Number of virtual machines |
|----------|-----------------|----------------------------|
| Cluster1 | 6               | 18                         |
| Cluster2 | 4               | 12                         |
| Cluster3 | 2               | 6                          |

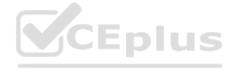

**Technical Requirements** 

Contoso identifies the following technical requirements:

Promote a new server named DC4 that runs to Windows Server 2022 to a domain controller.

Replicate the virtual machines from Cluster2 to an Azure Recovery Services vault.

Centrally manage performance alerts in Azure for all the domain controllers.

Ensure that User1 can recover objects from the Active Directory Recycle Bin.

Migrate Share1 to Server2, including all the share and folder permissions.

Back up Server4 and all data to an Azure Recovery Services vault.

Use Hyper-V Replica to protect the virtual machines in Cluster3.

Implement BitLocker Drive Encryption (BitLocker) on Server4. Whenever possible, use the principle of least privilege.

**QUESTION 16** 

**HOTSPOT** 

You need to implement alerts for the domain controllers. The solution must meet the technical requirements.

What should you do on the domain controllers, and what should you create on Azure? To answer, select the appropriate options in the answer area.

CEplus

NOTE: Each correct selection is worth one point.

Hot Area:

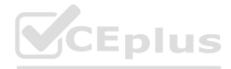

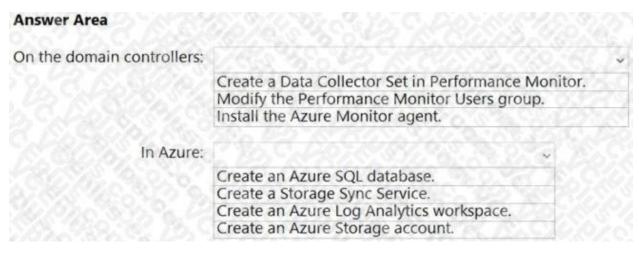

#### ANSWER:

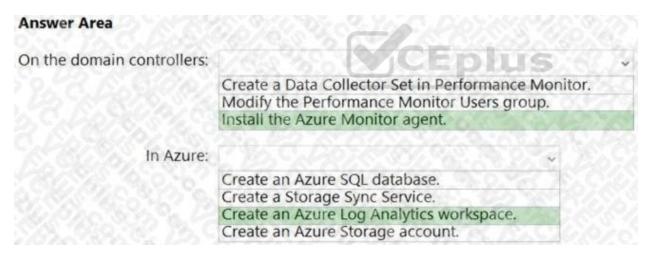

#### Explanation:

Reference: https://docs.microsoft.com/en-us/azure/azure-monitor/agents/azure-monitor-agentoverview? tabs = PowerShell Windows and the property of the property of the proper

# **QUESTION 17**

You need to meet the technical requirements for User1.

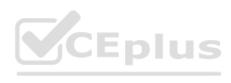

| To which group in contoso.com should you add User1?                                                                                                    |
|----------------------------------------------------------------------------------------------------|
| A. Domain Admins                                                                                                    |
| B. Account Operators                                                                                                    |
| C. Schema Admins                                                                                                    |
| D. Backup Operators                                                                                                    |
| ANSWER: A                                                                                                    |
| Topic 6, Mixed Questions                                                                                                    |
| QUESTION 18                                                                                                    |
| Note: This question is part of a series of questions that present the same scenario. Each question in the series contains a unique solution that might meet the stated goals. Some question sets might have more than one correct solution, while others might not have a correct solution. |
| After you answer a question in this section, you will NOT be able to return to it. As a result, these questions will not appear in the review screen.                                                                                                    |
| You have a server named Server1 that runs Windows Server.                                                                                                    |
| You need to ensure that only specific applications can modify the data in protected folders on Server1.                                                                                                    |
| Solution: From Virus & threat protection, you configure Controlled folder access.                                                                                                    |
| Does this meet the goal?                                                                                                    |
| A. Yes                                                                                                    |
| B. No                                                                                                    |
| ANSWER: A                                                                                                    |
| Explanation:                                                                                                    |
| Reference: https://docs.microsoft.com/en-us/microsoft-365/security/defender-endpoint/customize-controlledfolders?view=o365-worldwide                                                                                                    |
| QUESTION 19                                                                                                    |
|                                                                                                    |

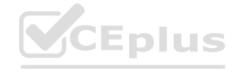

Note: This question is part of a series of questions that present the same scenario. Each question in the series contains a unique solution that might meet the stated goals. Some question sets might have more than one correct solution, while others might not have a correct solution.

After you answer a question in this section, you will NOT be able to return to it. As a result, these questions will not appear in the review screen.

You have a server named Server1 that runs Windows Server.

You need to ensure that only specific applications can modify the data in protected folders on Server1. Solution: From Virus & threat protection, you configure Tamper Protection Does this meet the goal?

A. Yes

B. No

ANSWER: B

Explanation:

Reference: https://docs.microsoft.com/en-us/microsoft-365/security/defender-endpoint/customize-controlledfolders?view=o365-worldwide

**V**CEplus

**QUESTION 20** 

Note: This question is part of a series of questions that present the same scenario. Each question in the series contains a unique solution that might meet the stated goals. Some question sets might have more than one correct solution, while others might not have a correct solution.

After you answer a question in this section, you will NOT be able to return to it. As a result, these questions will not appear in the review screen.

You have a server named Server1 that runs Windows Server.

You need to ensure that only specific applications can modify the data in protected folders on Server1.

Solution: From App & browser control, you configure the Exploit protection settings.

Does this meet the goal?

A. Yes

B. No

ANSWER: B

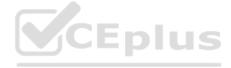

Explanation:

Reference: https://docs.microsoft.com/en-us/microsoft-365/security/defender-endpoint/customize-controlledfolders?view=o365-worldwide

**QUESTION 21** 

DRAG DROP

You have an on-premises Active Directory Domain Services (AD DS) domain that syncs with an Azure Active Directory (Azure AD) tenant.

The AD DS domain contains a domain controller named DC1. DC1 does NOT have internet access.

You need to configure password security for on-premises users. The solution must meet the following requirements:

Prevent the users from using known weak passwords.

Prevent the users from using the company name in passwords.

What should you do? To answer, drag the appropriate configurations to the correct targets. Each configuration may be used once, more than once, or not at all. You may need to drag the split bar between panes or scroll to view content.

NOTE: Each correct selection is worth one point.

Select and Place:

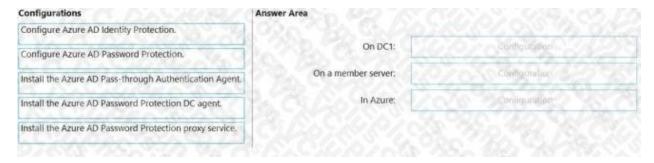

ANSWER:

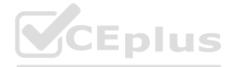

| Configurations                                          | Answer Area         |                                                         |
|---------------------------------------------------------|---------------------|---------------------------------------------------------|
| Configure Azure AD Identity Protection.                 |                     |                                                         |
|                                                         | On DC1:             | Install the Azure AD Password Protection DC agent.      |
| Configure Azure AD Password Protection.                 |                     |                                                         |
| Install the Azure AD Pass-through Authentication Agent. | On a member server: | Install the Azure AD Password Protection proxy service. |
| Install the Azure AD Password Protection DC agent.      | In Azure:           | Configure Azure AD Password Protection.                 |
| Install the Azure AD Password Protection proxy service. |                     |                                                         |
| OZAVNYZA ZYZO OZA                                       |                     |                                                         |

Explanation:

Reference: https://docs.microsoft.com/en-us/azure/active-directory/authentication/howto-password-ban-bad-on-premisesdeploy

CEplus

**QUESTION 22** 

HOTSPOT

The Default Domain Policy Group Policy Object (GPO) is shown in the GPO exhibit. (Click the GPO tab.)

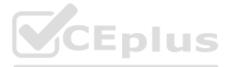

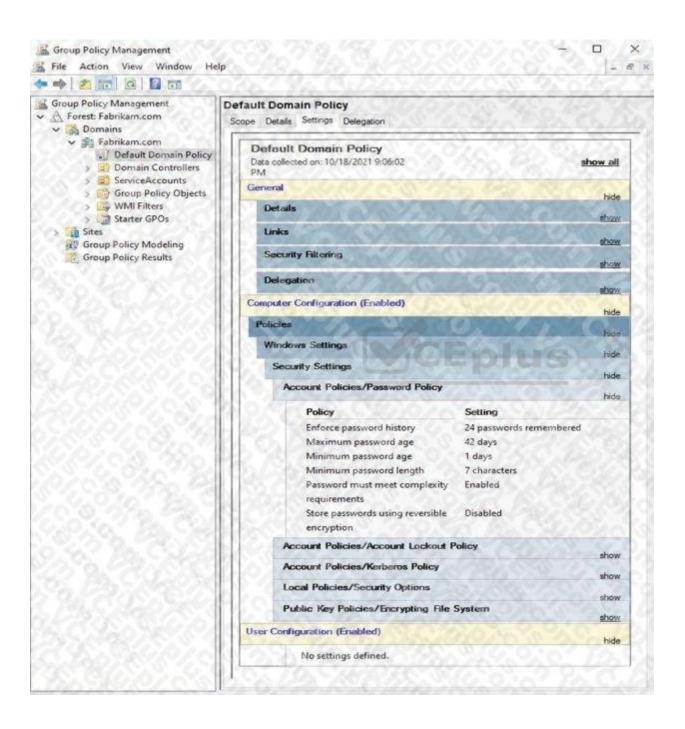

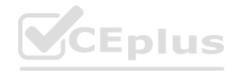

The members of a group named Service Accounts are shown in the Group exhibit. (Click the Group tab.)

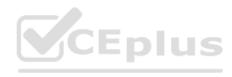

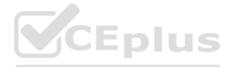

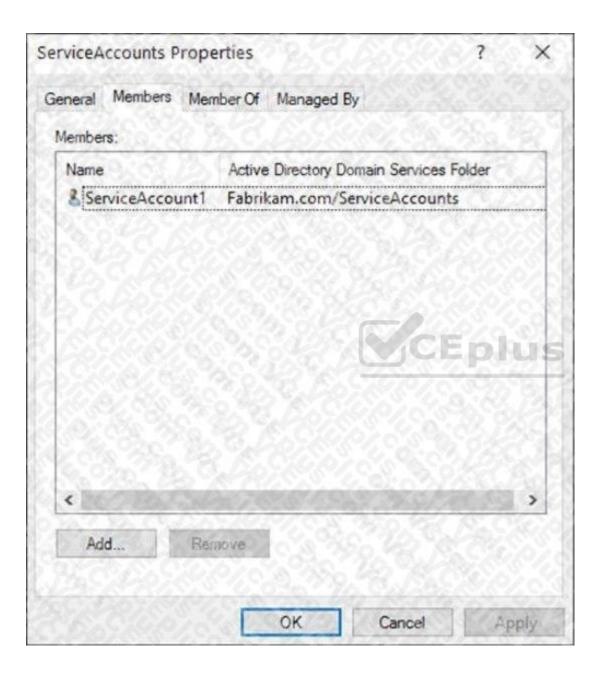

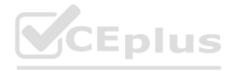

An organizational unit (OU) named ServiceAccounts is shown in the OU exhibit. (Click the OU tab.)

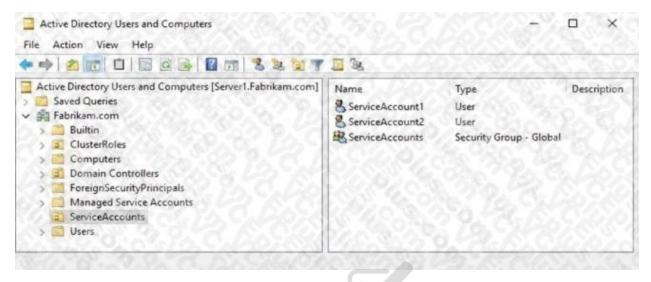

You create a Password Settings Object (PSO) as shown in the PSO exhibit. (Click the PSO tab.)

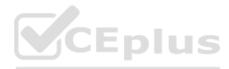

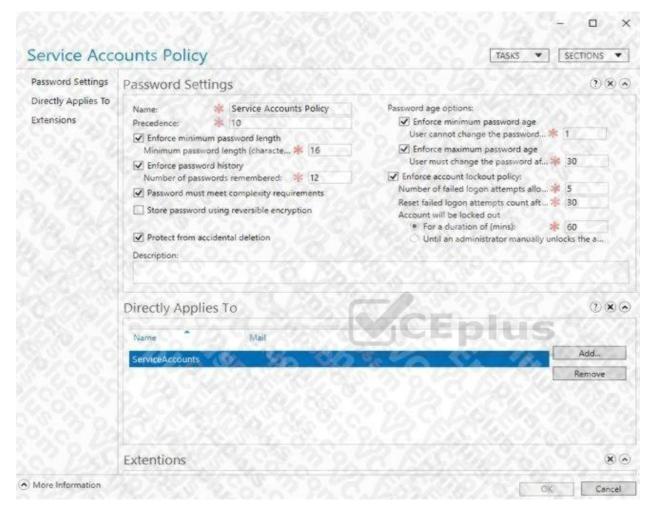

For each of the following statements, select Yes if the statement is true. Otherwise, select No.

NOTE: Each correct selection is worth one point.

Hot Area:

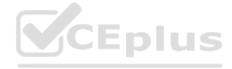

| Statements                                                                                       | Yes | No |
|--------------------------------------------------------------------------------------------------|-----|----|
| The password of ServiceAccount1 must be at least 16 characters long.                             | 0   | 0  |
| The password of ServiceAccount2 must be at least 16 characters long.                             | 0   | 0  |
| Accounts that have the Service Accounts Policy applied can change their password to P@\$\$w0rd1. | 0   | 0  |

#### ANSWER:

| Answer Area  |                                                                                                  |     |    |  |
|--------------|--------------------------------------------------------------------------------------------------|-----|----|--|
|              | Statements                                                                                       | Yes | No |  |
|              | The password of ServiceAccount1 must be at least 16 characters long.                             | 0   | 0  |  |
|              | The password of ServiceAccount2 must be at least 16 characters long.                             | 0   | 0  |  |
|              | Accounts that have the Service Accounts Policy applied can change their password to P@\$\$w0rd1. | 0   | 0  |  |
| Evalanation: | CEplu                                                                                            | S   |    |  |

# Explanation:

Reference: https://docs.microsoft.com/en-us/windows-server/identity/ad-ds/get-started/adac/introduction-to-active-directoryadministrativecenter-enhancements--level-100-#fine\_grained\_pswd\_policy\_mgmt

**QUESTION 23** 

DRAG DROP

Your network contains an Active Directory Domain Services (AD DS) domain.

You need to implement a solution that meets the following requirements:

Ensures that the members of the Domain Admins group are allowed to sign in only to domain controllers Ensures that the lifetime of Kerberos Ticket Granting Ticket (TGT) for the members of the Domain Admins group is limited to one hour Which three actions should you perform in sequence? To answer, move the appropriate actions from the list of actions to the answer area and arrange them in the correct order.

Select and Place:

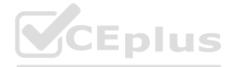

| Answer Area |
|-------------|
|             |
|             |
|             |
|             |
|             |
|             |
|             |

# ANSWER:

| Actions                                                                                         | Answer Area                                                          |
|-------------------------------------------------------------------------------------------------|----------------------------------------------------------------------|
| Create a Dynamic Access Control central access policy.                                          | Create an authentication policy.                                     |
| Configure the Kerberos Policy settings for the Default Domain Policy Group Policy Object (GPO). | Create an authentication policy silo.                                |
| Create a Dynamic Access Control claim type.                                                     | Assign the authentication policy silo to user and computer accounts. |
| Create an authentication policy.                                                                | 1. S.C. O. A. W. S. C. C. C. C.                                      |
| Assign the authentication policy silo to user and computer accounts.                            |                                                                      |
| Create an authentication policy silo.                                                           |                                                                      |

# Explanation:

Reference: https://docs.microsoft.com/en-us/windows-server/identity/ad-ds/manage/how-to-configure-protected-accounts

# **QUESTION 24**

You have an Azure virtual machine named VM1 that runs Windows Server.

You plan to deploy a new line-of-business (LOB) application to VM1.

You need to ensure that the application can create child processes.

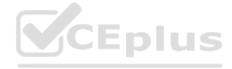

What should you configure on VM1?

A. Microsoft Defender Credential Guard

B. Microsoft Defender Application Control

C. Microsoft Defender SmartScreen

D. Exploit protection

ANSWER: D

Explanation:

Reference: https://docs.microsoft.com/en-us/microsoft-365/security/defender-endpoint/customize-exploitprotection?view=o365-worldwide

**QUESTION 25** 

**HOTSPOT** 

Your network contains an Active Directory Domain Services (AD DS) domain named contoso.com. The domain contains the organizational units (OUs) shown in the following table.

| Name                    | Contents                                                   |
|-------------------------|------------------------------------------------------------|
| Domain Controllers      | All the domain controllers in the domain                   |
| Domain Servers          | All the servers that run Windows Server in the domain      |
| Domain Client Computers | All the client computers that run Windows 10 in the domain |
| Domain Users            | All the users in the domain                                |

In the domain, you create the Group Policy Objects (GPOs) shown in the following table.

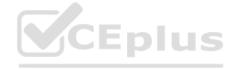

| Name | IPsec setting                                                              |  |  |  |  |
|------|----------------------------------------------------------------------------|--|--|--|--|
| GPO1 | Require authentication by using Kerberos V5 for inbound connections        |  |  |  |  |
| GPO2 | Request authentication by using Kerberos V5 for inbound connections        |  |  |  |  |
| GPO3 | Require authentication by using X.509 certificates for inbound connections |  |  |  |  |
| GPO4 | Request authentication by using X.509 certificates for inbound connections |  |  |  |  |

You need to implement IPsec authentication to ensure that only authenticated computer accounts can connect to the members in the domain. The solution must minimize administrative effort.

Which GPOs should you apply to the Domain Controllers OU and the Domain Servers OU? To answer, select the appropriate options in the answer area.

NOTE: Each correct selection is worth one point.

Hot Area:

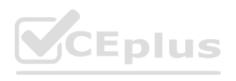

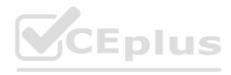

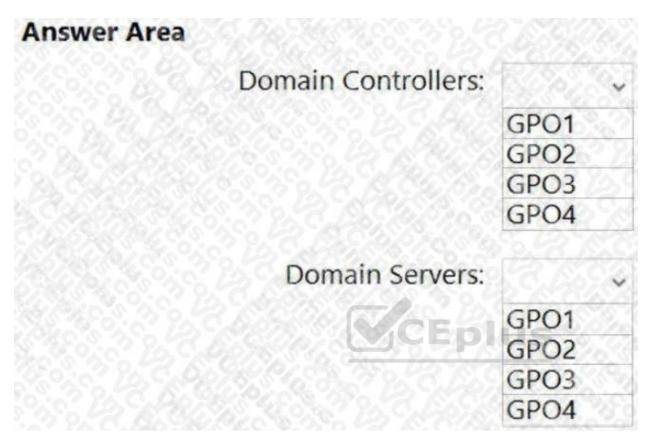

ANSWER:

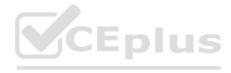

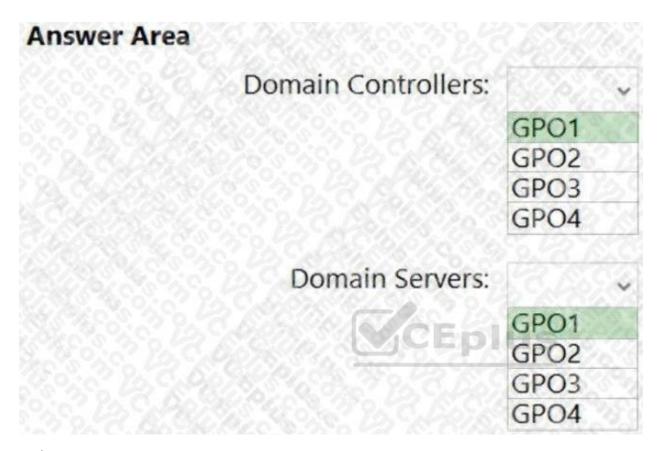

# Explanation:

Reference: https://docs.microsoft.com/en-us/windows/security/threat-protection/windows-firewall/configure-authenticationmethods

# **QUESTION 26**

You have 100 Azure virtual machines that run Windows Server. The virtual machines are onboarded to Microsoft Defender for Cloud.

You need to shut down a virtual machine automatically if Microsoft Defender for Cloud generates the "Antimalware disabled in the virtual machine" alert for the virtual machine.

What should you use in Microsoft Defender for Cloud?

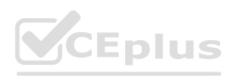

| A. a logic app                                                                                                    |
|----------------------------------------------------------------------------------------------------|
| B. a workbook                                                                                                    |
| C. a security policy                                                                                                    |
| D. adaptive network hardening                                                                                                    |
| ANSWER: A                                                                                                    |
| Explanation:                                                                                                    |
| Reference: https://docs.microsoft.com/en-us/azure/defender-for-cloud/managing-and-responding-alerts                                                         |
| QUESTION 27                                                                                                    |
| You have a Microsoft Sentinel deployment and 100 Azure Arc-enabled on-premises servers. All the Azure Arc-enabled resources are in the same resource group. |
| You need to onboard the servers to Microsoft Sentinel. The solution must minimize administrative effort.                                                    |
| What should you use to onboard the servers to Microsoft Sentinel?                                                                                           |
| A. Azure Automation                                                                                                    |
| B. Azure Policy                                                                                                    |
| C. Azure virtual machine extensions                                                                                                    |
| D. Microsoft Defender for Cloud                                                                                                    |
| ANSWER: B                                                                                                    |
| Explanation:                                                                                                    |
| Reference: https://docs.microsoft.com/en-us/azure/cloud-adoption-framework/manage/hybrid/server/best-practices/arcpolicies-mma                              |
| QUESTION 28                                                                                                    |
|                                                                                                    |

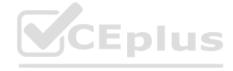

You have an on-premises Active Directory Domain Services (AD DS) domain that syncs with an Azure Active Directory (Azure AD) tenant by using password hash synchronization.

You have a Microsoft 365 subscription.

All devices are hybrid Azure AD-joined.

Users report that they must enter their password manually when accessing Microsoft 365 applications.

You need to reduce the number of times the users are prompted for their password when they access Microsoft 365 and Azure services.

What should you do?

A. In Azure AD, configure a Conditional Access policy for the Microsoft Office 365 applications.

B. In the DNS zone of the AD DS domain, create an autodiscover record.

C. From Azure AD Connect, enable single sign-on (SSO).

D. From Azure AD Connect, configure pass-through authentication.

Explanation:

Reference:

https://docs.microsoft.com/en-us/azure/active-directory/hybrid/how-to-connect-sso-quick-start

**QUESTION 29** 

You have an Azure subscription that has Microsoft Defender for Cloud enabled.

You have 50 Azure virtual machines that run Windows Server.

You need to ensure that any security exploits detected on the virtual machines are forwarded to Defender for Cloud.

Which extension should you enable on the virtual machines?

A. Vulnerability assessment for machines

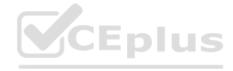

B. Microsoft Dependency agent

C. Log Analytics agent for Azure VMs

D. Guest Configuration agent

ANSWER: A

Explanation:

Reference: https://docs.microsoft.com/en-us/azure/defender-for-cloud/deploy-vulnerability-assessment-vm

**QUESTION 30** 

**HOTSPOT** 

Your network contains an Active Directory Domain Services (AD DS) forest. The forest contains the domains shown in the following table.

| Name            | Domain controller | Configuration                      |  |  |
|-----------------|-------------------|------------------------------------|--|--|
| fabrikam.com    | DC1               | PDC emulator                       |  |  |
|                 | DC2               | Infrastructure master              |  |  |
|                 | DC3               | Read-only domain controller (RODC) |  |  |
| eu.fabrikam.com | DC4               | PDC emulator                       |  |  |
|                 | DC5               | Infrastructure master              |  |  |
|                 | DC6               | Read-only domain control (RODC)    |  |  |

You are implementing Microsoft Defender for Identity sensors.

You need to install the sensors on the minimum number of domain controllers. The solution must ensure that Defender for Identity will detect all the security risks in both the domains.

What should you identify? To answer, select the appropriate options in the answer area.

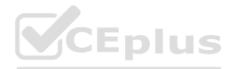

NOTE: Each correct selection is worth one point.

Hot Area:

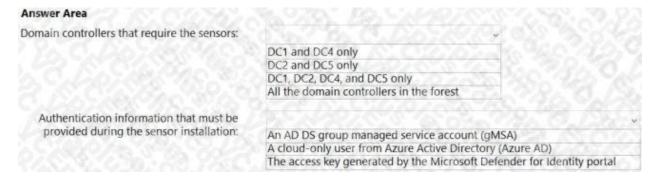

#### ANSWER:

| Answer Area                                  | NG CIPAT IND CARAPACTURES NO. 2012                                     |
|----------------------------------------------|------------------------------------------------------------------------|
| Domain controllers that require the sensors: |                                                                        |
|                                              | DC1 and DC4 only                                                       |
|                                              | DC2 and DC5 only                                                       |
|                                              | DC1, DC2, DC4, and DC5 only                                            |
|                                              | All the domain controllers in the forest                               |
| Authentication information that must be      |                                                                        |
| provided during the sensor installation:     | An AD DS group managed service account (gMSA)                          |
|                                              | A cloud-only user from Azure Active Directory (Azure AD)               |
|                                              | The access key generated by the Microsoft Defender for Identity portal |

**Explanation:** 

Reference:

https://docs.microsoft.com/en-us/defender-for-identity/technical-faq#deployment https://docs.microsoft.com/en-us/defenderfor-identity/install-step4

**QUESTION 31** 

You have 10 servers that run Windows Server in a workgroup.

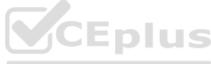

You need to configure the servers to encrypt all the network traffic between the servers. The solution must be as secure as possible. Which authentication method should you configure in a connection security rule? A. NTLMv2 B. pre-shared key C. Kerberos V5 D. computer certificate ANSWER: D Explanation: Reference: https://docs.microsoft.com/en-us/windows/security/threat-protection/windows-firewall/create-an-authenticationrequest-rule **QUESTION 32** You have an Azure virtual machine named VM1 that runs Windows Server. You need to encrypt the contents of the disks on VM1 by using Azure Disk Encryption. What is a prerequisite for implementing Azure Disk Encryption? A. Customer Lockbox for Microsoft Azure B. an Azure key vault C. a BitLocker recovery key D. data-link layer encryption in Azure ANSWER: B Explanation: Reference: https://docs.microsoft.com/en-us/azure/virtual-machines/windows/disk-encryption-overview

**QUESTION 33** 

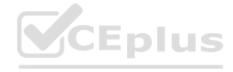

Your network contains an Active Directory Domain Services (AD DS) domain. The domain contains two servers named Server1 and Server2 that run Windows Server.

You need to ensure that you can use the Computer Management console to manage Server2. The solution must use the principle of least privilege.

Which two Windows Defender Firewall with Advanced Security rules should you enable on Server2? Each correct answer presents part of the solution.

NOTE: Each correct selection is worth one point.

A. the COM+ Network Access (DCOM-In) rule

B. all the rules in the Remote Event Log Management group

C. the Windows Management Instrumentation (WMI-In) rule

D. the COM+ Remote Administration (DCOM-In) rule

E. the Windows Management Instrumentation (DCOM-In) rule

ANSWER: A B

Explanation:

Reference: https://docs.microsoft.com/en-us/windows-server/administration/server-manager/configure-remote-managementin-server-manager

**QUESTION 34** 

You have a server that runs Windows Server. The server is configured to encrypt all incoming traffic by using a connection security rule.

You need to ensure that Server1 can respond to the unencrypted tracert commands initiated from computers on the same network.

What should you do from Windows Defender Firewall with Advanced Security?

A. From the IPsec Settings, configure IPsec defaults.

B. Create a new custom outbound rule that allows ICMPv4 protocol connections for all profiles.

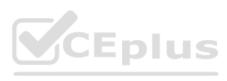

| C. Change the Firewall state of the Private profile to Off.                                                                                                    |
|----------------------------------------------------------------------------------------------------|
| D. From the IPsec Settings, configure IPsec exemptions.                                                                                                    |
| ANSWER: D                                                                                                    |
| QUESTION 35                                                                                                    |
| You have an Azure virtual machine named VM1.                                                                                                    |
| You enable Microsoft Defender SmartScreen on VM1.                                                                                                    |
| You need to ensure that the SmartScreen messages displayed to users are logged.                                                                                                    |
| What should you do?                                                                                                    |
| A. From a command prompt, run WinRM quickconfig.                                                                                                    |
| B. From the local Group Policy, modify the Advanced Audit Policy Configuration settings.                                                                                                    |
| C. From Event Viewer, enable the Debug log.                                                                                                    |
| D. From the Windows Security app, configure the Virus & threat protection settings.                                                                                                    |
| ANSWER: C                                                                                                    |
| Explanation:                                                                                                    |
| Reference: https://docs.microsoft.com/en-us/windows/security/threat-protection/microsoft-defender-smartscreen/microsoftdefender-smartscreen/microsoftdefen |
| QUESTION 36                                                                                                    |
| You are planning the migration of Archive1 to support the on-premises migration plan.                                                                                                    |
| What is the minimum number of IP addresses required for the node and cluster roles on Cluster3?                                                                                                    |
| A. 2                                                                                                    |
| B. 3                                                                                                    |

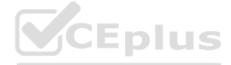

| D. 5      |  |
|-----------|--|
| ANSWER: B |  |

Explanation:

C4

One IP for each of the two nodes in the cluster and one IP for the cluster virtual IP (VIP).

# **QUESTION 37**

Note: This question is part of a series of questions that present the same scenario. Each question in the series contains a unique solution that might meet the stated goals. Some question sets might have more than one correct solution, while others might not have a correct solution.

After you answer a question in this section, you will NOT be able to return to it. As a result, these questions will not appear in the review screen.

You have a failover cluster named Cluster1 that hosts an application named App1.

The General tab in App1 Properties is shown in the General exhibit. (Click the General tab.)

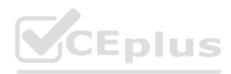

|             | ties                            |                                  |
|-------------|---------------------------------|----------------------------------|
| eneral Fa   | silover                         |                                  |
| A           | pp1                             |                                  |
| Name:       |                                 |                                  |
| App1        |                                 |                                  |
| to list the | and the order monthless breiene | d di tile top to readt bieleited |
| at the bo   |                                 | CEplus                           |
|             | er1                             |                                  |
| at the bo   | er1                             | CEplus                           |
| at the bo   | er1                             | CEplus                           |
| Serv Serv   | er1<br>er2                      | CEplus                           |

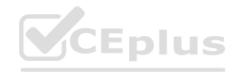

The Failover tab in App1 Properties is shown in the Failover exhibit. (Click the Failover tab.)

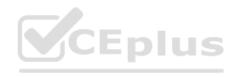

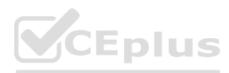

| App1 Properties                                                                 |            |       |                     | ×  |
|---------------------------------------------------------------------------------|------------|-------|---------------------|----|
| General Failover                                                                |            |       |                     |    |
| Failover                                                                        |            | 30,   |                     | ģį |
| Specify the number of times the Clus<br>fail over the clustered role in the spe |            |       | tempt to restart or |    |
| If the clustered role fails more than the it will be left in the failed state.  | ne maximum | in th | e specified period  |    |
| Maximum failures in the specified period:                                       | [3         | •     |                     |    |
| Period (hours):                                                                 | 6          | \$    | plus                |    |
| Failback                                                                        |            |       |                     | 1  |
| Specify whether the clustered role w<br>most preferred owner (which is set o    |            |       |                     |    |
| 7. N. J. (19852017) Fill (1987. W. N. (1987.) T. (1987.) T. (1987.) T. (1987.)  |            |       |                     |    |
| O Prevent failback                                                              |            |       |                     |    |
| Prevent failback     Allow failback                                             |            |       |                     |    |
|                                                                                 |            |       |                     |    |
| Allow failback                                                                  | 0          | 1     | and                 |    |

Free Questions & Answers - Online Courses - VCEplus.com | VCEplus.io

Cancel Annly

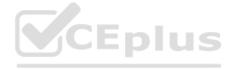

Server1 shuts down unexpectedly.

You need to ensure that when you start Server1, App1 continues to run on Server2.

Solution: From the Failover settings, you select Prevent failback.

Does this meet the goal?

A. Yes

B. No

ANSWER: A

Explanation:

The Prevent failback setting will prevent the cluster failing back to Server1.

#### **QUESTION 38**

Note: This question is part of a series of questions that present the same scenario. Each question in the series contains a unique solution that might meet the stated goals. Some question sets might have more than one correct solution, while others might not have a correct solution.

After you answer a question in this section, you will NOT be able to return to it. As a result, these questions will not appear in the review screen.

You have a failover cluster named Cluster1 that hosts an application named App1.

The General tab in App1 Properties is shown in the General exhibit. (Click the General tab.)

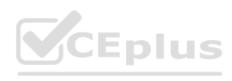

| App1 Proper | ties                                    |    | 325                | ×     |
|-------------|-----------------------------------------|----|--------------------|-------|
| General Fa  | silover                                 |    |                    |       |
| A           | pp1                                     |    |                    |       |
| Name:       |                                         |    |                    |       |
|             | e <u>preferred ov</u><br>m in order fro |    | d at the top to le |       |
| Serv        | er1                                     |    |                    | pius  |
| ☐ Serv      | er2                                     |    |                    |       |
|             |                                         |    |                    | Down  |
| Priority:   | Medium                                  |    | v                  |       |
| Status:     | Running                                 |    |                    |       |
| Node:       | Server2                                 |    |                    |       |
|             |                                         |    |                    |       |
|             |                                         | ОК | Cancel             | Apply |

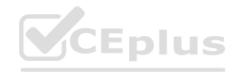

The Failover tab in App1 Properties is shown in the Failover exhibit. (Click the Failover tab.)

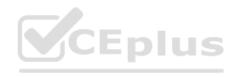

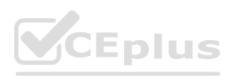

| eneral Failover                                                                                                    |              |           |                  |        |
|----------------------------------------------------------------------------------------------------|--------------|-----------|------------------|--------|
| Failover                                                                                                    | D477         | 689       |                  |        |
| Specify the number of times the Clu<br>fail over the clustered role in the spe                                                                                 |              |           | tempt to restart | or     |
| If the clustered role fails more than t<br>it will be left in the failed state.                                                                                | the maximu   | m in th   | e specified peri | od,    |
| Maximum failures in the specified period:                                                                                                    | [3           | •         |                  |        |
| ponou.                                                                                                    | (V) Chairing |           |                  |        |
| Period (hours):                                                                                                    | 6            | 10        | Eplu             | 5%     |
| \$45 MAN (SA) (SA) 4                                                                                                    | 6            |           | Eplu             | s<br>= |
| Period (hours):                                                                                                    | will automat | tically f | ail back to the  | S<br>= |
| Period (hours): Failback Specify whether the clustered role was most preferred owner (which is set of                                                          | will automat | tically f | ail back to the  | S      |
| Period (hours):  Failback  Specify whether the clustered role was preferred owner (which is set of the prevent failback).                                      | will automat | tically f | ail back to the  | S      |
| Period (hours):  Failback  Specify whether the clustered role was most preferred owner (which is set of the prevent failback  Prevent failback  Allow failback | will automat | tically f | ail back to the  | S      |

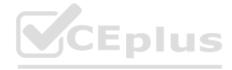

Server1 shuts down unexpectedly.

You need to ensure that when you start Server1, App1 continues to run on Server2.

Solution: You increase Maximum failures in the specified period for the App1 cluster role.

Does this meet the goal?

A. Yes

B. No

ANSWER: B

Explanation:

The Maximum failures setting is used to determine when the cluster determines that a node is offline. It does not affect whether a cluster will fail back when a node comes online.

### **QUESTION 39**

Note: This question is part of a series of questions that present the same scenario. Each question in the series contains a unique solution that might meet the stated goals. Some question sets might have more than one correct solution, while others might not have a correct solution.

After you answer a question in this section, you will NOT be able to return to it. As a result, these questions will not appear in the review screen.

You have a failover cluster named Cluster1 that hosts an application named App1.

The General tab in App1 Properties is shown in the General exhibit. (Click the General tab.)

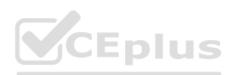

| eneral Fa  | illover                            |    |       |
|------------|------------------------------------|----|-------|
| alora FS   | illover                            |    |       |
| A          | pp1                                |    |       |
| Name:      |                                    |    |       |
| App1       | BACALDAS SAC                       |    | 21000 |
| at the bot | m in order from most prefe<br>tom. | CE | plus  |
| Serv       |                                    |    | Up    |
|            |                                    |    | Down  |
| _ Selv     |                                    |    |       |
| Priority:  | Medium                             |    |       |
|            | Medium<br>Running                  |    |       |
| Priority:  |                                    |    |       |

s.io

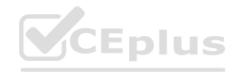

The Failover tab in App1 Properties is shown in the Failover exhibit. (Click the Failover tab.)

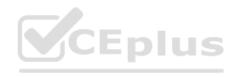

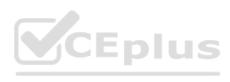

| ieneral Failover                                                                                                    |             |           |                 |        |
|----------------------------------------------------------------------------------------------------|-------------|-----------|-----------------|--------|
| Failover                                                                                                    |             |           |                 |        |
| Specify the number of times the Clu<br>fail over the clustered role in the spe                                         |             |           | ttempt to resta | rt or  |
| If the clustered role fails more than t<br>it will be left in the failed state.                                        | the maximu  | ım in th  | e specified pe  | eriod, |
| Maximum failures in the specified period:                                                                              | [3          | <b>\$</b> |                 |        |
|                                                                                                    |             |           |                 |        |
| Period (hours):                                                                                                    | 6           | ( (A)     | Eplus           |        |
| Failback                                                                                                    |             |           | Eplus           |        |
|                                                                                                    | will automa | tically f | ail back to the |        |
| Failback Specify whether the clustered role was most preferred owner (which is set of                                  | will automa | tically f | ail back to the |        |
| Failback Specify whether the clustered role was preferred owner (which is set of the prevent failback)                 | will automa | tically f | ail back to the |        |
| Failback Specify whether the clustered role was most preferred owner (which is set of Prevent failback  Allow failback | will automa | tically f | ail back to the |        |

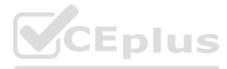

Server1 shuts down unexpectedly. You need to ensure that when you start Server1, App1 continues to run on Server2. Solution: From the General settings, you move Server2 up. Does this meet the goal? A. Yes B. No ANSWER: B Explanation: Server1 and Server2 are both unticked so the order they are listed in has no effect on whether the cluster will fail back. **QUESTION 40** You have a failover cluster named Cluster1 that has the following configurations: Number of nodes: 6 Quorum: Dynamic quorum Witness: File share, Dynamic witness What is the maximum number of nodes that can fail simultaneously while maintaining quorum? A. 1 B. 2 C. 3 D. 4 E. 5 ANSWER: C

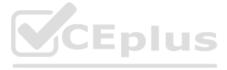

Note this question is asking about nodes failing 'simultaneously', not nodes failing one after the other.

With six nodes and one witness, there are seven votes. To maintain quorum there needs to be four votes available (four votes is the majority of seven). This means that a minimum of three nodes plus the witness need to remain online for the cluster to function. Therefore, the maximum number of simultaneous failures is three.

Reference: https://docs.microsoft.com/en-us/windows-server/storage/storage-spaces/understand-quorum

**QUESTION 41** 

**HOTSPOT** 

You have a failover cluster named FC1 that contains two nodes named Server1 and Server2. FC1 is configured to use a file share witness.

You plan to configure FC1 to use a cloud witness.

You need to configure Azure Storage accounts for the cloud witness.

Which storage account type and authorization method should you configure? To answer, select the appropriate options in the answer area.

NOTE: Each correct selection is worth one point.

Hot Area:

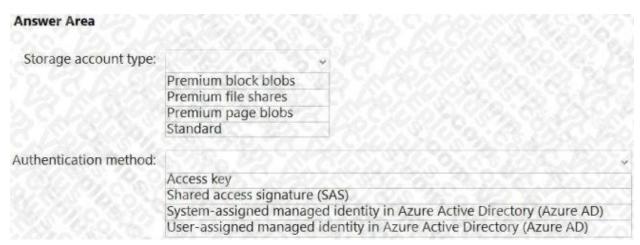

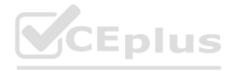

| Answer Area            |                                                                                                   |                    |
|------------------------|---------------------------------------------------------------------------------------------------|--------------------|
| Storage account type:  |                                                                                                   |                    |
|                        | Premium block blobs                                                                               |                    |
|                        | Premium file shares                                                                               |                    |
|                        | Premium page blobs                                                                                |                    |
|                        | Standard                                                                                          |                    |
| Authentication method: |                                                                                                   |                    |
|                        | Access key                                                                                        | 0.92572 0703, 9366 |
|                        | Shared access signature (SAS)                                                                     |                    |
|                        | System-assigned managed identity in Azure Active User-assigned managed identity in Azure Active I |                    |

Explanation:

Reference: https://docs.microsoft.com/en-us/windows-server/failover-clustering/deploy-cloud-witness

**QUESTION 42** 

Your company uses Storage Spaces Direct.

You need to view the available storage in a Storage Space Direct storage pool.

What should you use?

A. System Configuration

B. File Server Resource Manager (FSRM)

C. the Get-StorageFileServer cmdlet

D. Failover Cluster Manager

ANSWER: D

Explanation:

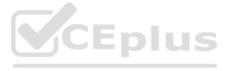

If Failover Cluster Manager, select the Storage Space Direct storage pool. The information displayed in the main window includes the free space and used space.

**QUESTION 43** 

**DRAG DROP** 

You have three servers named Server1, Server2, Server3 that run Windows Server and have the Hyper-V server role installed.

You plan to create a hyper-converged cluster to host Hyper-V virtual machines.

You need to ensure that you can store virtual machines in Storage Spaces Direct.

Which three actions should you perform in sequence? To answer, move the appropriate actions from the list of actions to the answer area and arrange them in the correct order.

Select and Place:

| Actions                                           | Answer Area |
|---------------------------------------------------|-------------|
| Create a failover cluster.                        | CENTIL      |
| Create a Distributed File System (DFS) namespace. |             |
| Enable Storage Spaces Direct.                     |             |
| Create a volume.                                  |             |
| Add a Scale-Out File Server for application role. |             |
| Create a file share.                              |             |

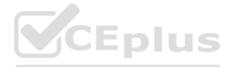

| Actions                                           | Answer Area                   |
|---------------------------------------------------|-------------------------------|
|                                                   | Create a failover cluster.    |
| Create a Distributed File System (DFS) namespace. | Enable Storage Spaces Direct. |
|                                                   | Create a volume.              |
| Add a Scale-Out File Server for application role. |                               |
| Create a file share.                              |                               |

Reference: https://docs.microsoft.com/en-us/system-center/vmm/s2d-hyper-converged?view=sc-vmm-2019

**QUESTION 44** 

You have a Storage Spaces Direct configuration that has persistent memory and contains the data volumes shown in the following table.

| Name    | File system |  |  |  |  |
|---------|-------------|--|--|--|--|
| Volume1 | NTFS        |  |  |  |  |
| Volume2 | ReFS        |  |  |  |  |

You plan to add data volumes to Storage Spaces Direct as shown in the following table.

| Name    | File system |
|---------|-------------|
| Volume3 |             |
| Volume4 | ReFS        |

On which volumes can you use direct access (DAX)?

A. Volume3 only

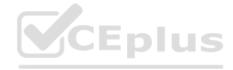

B. Volume4 only

C. Volume1 and Volume3 only

D. Volume2 and Volume4 only

E. Volume3 and Volume4 only

ANSWER: A

Explanation:

DAX can only be used on one volume and the volume has to be NTFS. You could configure DAX on Volume1 (although that would require reformatting the volume) or Volume3. However, 'Volume1 only' isn't an answer option so Volume3 is the correct answer.

'Volume1 and Volume3' is incorrect because of the single volume limitation.

Reference: https://docs.microsoft.com/en-us/windows-server/storage/storage-spaces/persistent-memory-direct-access

**QUESTION 45** 

**HOTSPOT** 

You have a failover cluster named Cluster1 that contains three nodes.

You plan to add two file server cluster roles named File1 and File2 to Cluster1. File1 will use the File Server for general use role. File2 will use the Scale-Out File Server for application data role.

CEplus

What is the maximum number of nodes for File1 and File2 that can concurrently serve client connections? To answer, select the appropriate options in the answer area.

NOTE: Each correct selection is worth one point.

Hot Area:

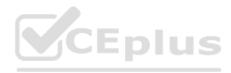

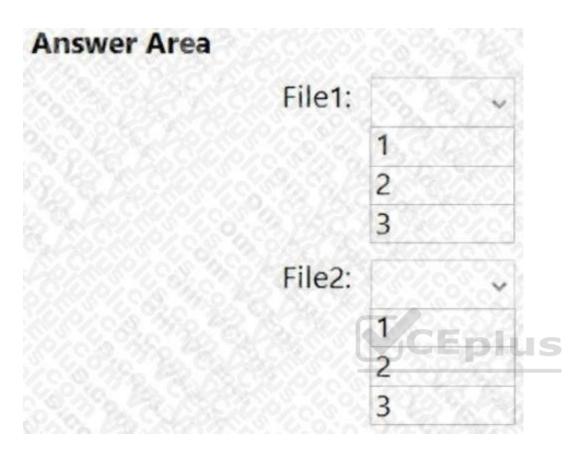

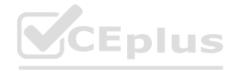

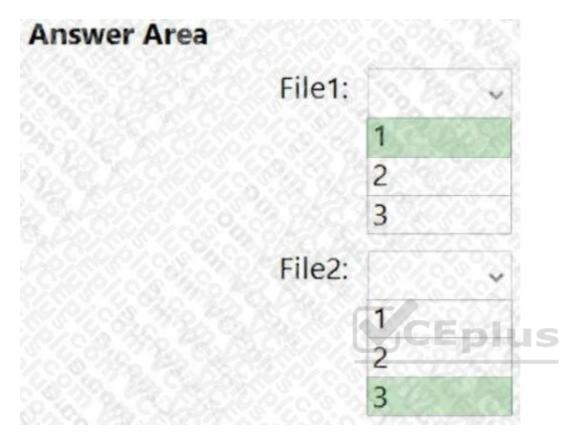

Reference:

https://docs.microsoft.com/en-us/windows-server/failover-clustering/sofs-overview

**QUESTION 46** 

**HOTSPOT** 

You have a Hyper-V failover cluster named Cluster1 at a main datacenter. Cluster1 contains two nodes that have the Hyper-V server role installed. Cluster1 hosts 10 highly available virtual machines.

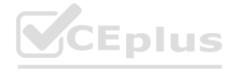

You have a cluster named Cluster2 in a disaster recovery site. Cluster2 contains two nodes that have the Hyper-V server role installed.

You plan to use Hyper-V Replica to replicate the virtual machines from Cluster1 to Cluster2.

What should you do? To answer, select the appropriate options in the answer area.

NOTE: Each correct selection is worth one point.

Hot Area:

| Answer Area                         |                                           |    |
|-------------------------------------|-------------------------------------------|----|
| Cluster role to create on Cluster2: |                                           | V  |
|                                     | Distributed Transaction Coordinator (DTC) | 50 |
|                                     | Generic Script                            | 16 |
|                                     | Hyper-V Replica Broker                    | 1  |
|                                     | Virtual machine                           | S. |
| Replication target name to specify: | CEplus                                    | ~  |
|                                     | Cluster2                                  | 9  |
|                                     | The name of a node on Cluster2            | 9  |
|                                     | The name of each virtual machine          |    |
|                                     | The name of the Hyper-V Replica Broker    | 0  |

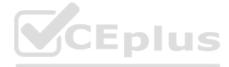

| Answer Area                         |                                           |     |
|-------------------------------------|-------------------------------------------|-----|
| Cluster role to create on Cluster2: |                                           | v   |
|                                     | Distributed Transaction Coordinator (DTC) | 200 |
|                                     | Generic Script                            | 10  |
|                                     | Hyper-V Replica Broker                    | 801 |
|                                     | Virtual machine                           | S   |
| Replication target name to specify: |                                           | ~   |
|                                     | Cluster2                                  | W.  |
|                                     | The name of a node on Cluster2            | 9   |
|                                     | The name of each virtual machine          | 20  |
|                                     | The name of the Hyper-V Replica Broker    | 1   |

Reference: https://docs.microsoft.com/en-us/virtualization/community/team-blog/2012/20120327-why-is-the-hyper-v-replicabroker-required and the state of the state of the sta

**QUESTION 47** 

You have two servers named Server1 and Server2 that run Windows Server. Both servers have the Hyper-V server role installed.

Server1 hosts three virtual machines named VM1, VM2, and VM3. The virtual machines replicate to Server2.

Server1 experiences a hardware failure.

You need to bring VM1, VM2, and VM3 back online as soon as possible.

From the Hyper-V Manager console on Server2, what should you run for each virtual machine?

- A. Start
- B. Move
- C. Unplanned Failover

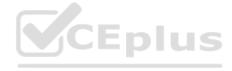

| D. | DI | ar | ٦r | ۱A۲ | 1 | Fai | l۸  | ıρr   |
|----|----|----|----|-----|---|-----|-----|-------|
| υ. | ГΙ | aı | 11 | וכנ | ı | aı  | ıυ۱ | / = 1 |

ANSWER: C

Explanation:

Reference: https://docs.microsoft.com/en-us/windows-server/virtualization/hyper-v/manage/set-up-hyper-v-replica

**QUESTION 48** 

**HOTSPOT** 

You have a Hyper-V failover cluster named Cluster1 that uses a cloud witness. Cluster1 hosts a virtual machine named VM1 that runs Windows Server.

**Y**CEplus

You need to fail over VM1 automatically to a different node when a service named Service1 on VM1 fails.

What should you do on Cluster1 and VM1? To answer, select the appropriate options in the answer area.

NOTE: Each correct selection is worth one point.

Hot Area:

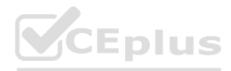

| Area                                                 |                                                                                                    |
|------------------------------------------------------|----------------------------------------------------------------------------------------------------|
|                                                      | ~                                                                                                    |
| Modify the settings of the VM1 cluster role.         | 6 73                                                                                                    |
|                                                      | 125                                                                                                    |
| Change the startup priority of the VM1 cluster role. |                                                                                                    |
|                                                      |                                                                                                    |
| Configure the Startup Type of Service1.              | 779                                                                                                    |
| Configure the Recovery settings of Service1.         | 6.0                                                                                                    |
| Configure the Startup and Recovery settings.         | 0/30                                                                                                    |
| Install and configure the Azure Monitor agent.       | 1573                                                                                                    |
|                                                      | Modify the settings of the VM1 cluster role. Configure monitoring of the VM1 cluster role. Change the startup priority of the VM1 cluster role.  Configure the Startup Type of Service1. Configure the Recovery settings of Service1. Configure the Startup and Recovery settings. |

# Cluster1: Modify the settings of the VM1 cluster role. Configure monitoring of the VM1 cluster role. Change the startup priority of the VM1 cluster role. VM1: Configure the Startup Type of Service1. Configure the Recovery settings of Service1. Configure the Startup and Recovery settings. Install and configure the Azure Monitor agent.

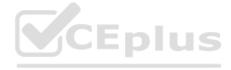

**QUESTION 49** 

DRAG DROP

You have two physical servers named AppSrv1 and AppSrv2 and an unconfigured server named Server1. All the servers run Windows Server. Only Server1 can access the internet.

You plan to use Azure Site Recovery to replicate AppSrv1 and AppSrv2 to Azure.

You need to deploy the required components to AppSrv1, AppSrv2, and Server1.

Which components should you deploy? To answer, drag the appropriate components to the correct servers. Each component may be used once, more than once, or not at all. You may need to drag the split bar between panes or scroll to view content.

NOTE: Each correct selection is worth one point.

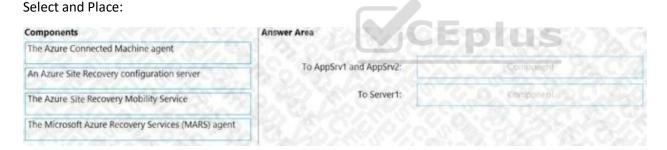

### ANSWER:

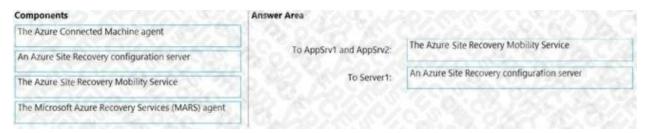

Explanation:

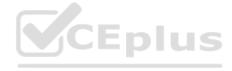

Reference: https://docs.microsoft.com/en-us/azure/site-recovery/physical-azure-architecture https://docs.microsoft.com/enus/azure/site-recovery/physical-azure-set-up-source

**QUESTION 50** 

**DRAG DROP** 

You have two Azure virtual machines named VM1 and VM2. VM1 is backed up to an Azure Recovery Services vault daily and retains backups for 30 days.

You need to restore an individual file named C:\Data\Important.docx from VM1 to VM2. The solution must minimize administrative effort.

Which four actions should you perform in sequence? To answer, move the appropriate actions from the list of actions to the answer area and arrange them in the correct order.

### Select and Place:

| Actions                                          | Answer Area |
|--------------------------------------------------|-------------|
| Unmount the disks.                               |             |
| Download the file recovery script for VM1.       | CEPIUS      |
| Copy the file by using Azure Storage Explorer.   |             |
| Copy the file by using File Explorer.            |             |
| Restore the file by using Windows Server Backup. |             |
| Run the file recovery script on VM2.             |             |

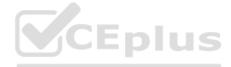

| Answer Area                                |
|--------------------------------------------|
| Download the file recovery script for VM1. |
| Run the file recovery script on VM2.       |
| Copy the file by using File Explorer.      |
| Unmount the disks.                         |
|                                            |
|                                            |
|                                            |

Reference: https://docs.microsoft.com/en-us/azure/backup/backup-azure-restore-files-from-vm

QUESTION 51

**HOTSPOT** 

You have three servers named Host1, Host2, and VM1 that run Windows Server. Host1 and Host2 have the Hyper-V server role installed. VM1 is a virtual machine hosted on Host1.

You configure VM1 to replicate to Host2 by using Hyper-V Replica.

Which types of failovers can you perform on VM1 on each host? To answer, select the appropriate options in the answer area.

NOTE: Each correct selection is worth one point.

Hot Area:

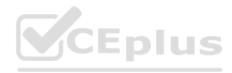

| Answer Area   |                                    |      |
|---------------|------------------------------------|------|
| VM1 on Host1: |                                    | ~    |
|               | Failover only                      | 300  |
|               | Test Failover only                 | 80   |
|               | Planned Failover only              | 0.43 |
|               | Failover and Planned Failover only | 97   |
|               | Test Failover and Failover only    |      |
| VM1 on Host2: |                                    | ~    |
|               | Failover only                      | 989  |
|               | Test Failover only                 | 92.9 |
|               | Planned Failover only              | 783  |
|               | Failover and Planned Failover only | 33.7 |
|               | Test Failover and Failover only    | 20   |

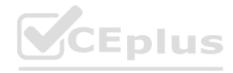

| Answer Area   |                                    |      |
|---------------|------------------------------------|------|
| VM1 on Host1: |                                    | ~    |
|               | Failover only                      | 100  |
|               | Test Failover only                 | 56   |
|               | Planned Failover only              | 0.33 |
|               | Failover and Planned Failover only | 77   |
|               | Test Failover and Failover only    |      |
| VM1 on Host2: |                                    | ~    |
|               | Failover only                      | 787  |
|               | Test Failover only                 | 763  |
|               | Planned Failover only              | 783  |
|               | Failover and Planned Failover only | 3.7  |
|               | Test Failover and Failover only    | 1    |

**QUESTION 52** 

You have three Azure virtual machines named VM1, VM2, and VM3 that host a multitier application.

You plan to implement Azure Site Recovery.

You need to ensure that VM1, VM2, and VM3 fail over as a group.

What should you configure?

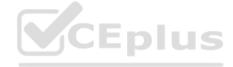

| B. a recovery plan                                                                                                    |
|----------------------------------------------------------------------------------------------------|
| C. an availability set                                                                                                    |
| ANSWER: B                                                                                                    |
| Explanation:                                                                                                    |
| Reference: https://docs.microsoft.com/en-us/azure/site-recovery/site-recovery-overview                                                                                         |
| QUESTION 53                                                                                                    |
| DRAG DROP                                                                                                    |
| You have an Azure subscription that contains an Azure Recovery Services vault.                                                                                                 |
| You have an on-premises physical server that runs Windows Server.                                                                                                    |
| You need to back up the server daily to Azure.                                                                                                    |
| Which three actions should you perform in sequence? To answer, move the appropriate actions from the list of actions to the answer area and arrange them in the correct order. |

A. an availability zone

Select and Place:

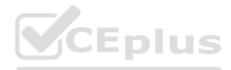

| Actions                                                                          | Answer Area               |
|----------------------------------------------------------------------------------|---------------------------|
| On Server1, install and register the Azure Connected Machine agent.              |                           |
| Schedule a backup.                                                               |                           |
| On Server1, install and register the Azure Site Recovery Mobility service agent. |                           |
| Download the Vault Credentials file.                                             |                           |
| Install and register the Microsoft Azure Recovery<br>Services (MARS) agent.      |                           |
| Create a recovery plan.                                                          |                           |
|                                                                                  | TE 67 THE TRUE DISTRICT O |

| Actions                                                                             | Answer Area                                                              |
|-------------------------------------------------------------------------------------|--------------------------------------------------------------------------|
| On Server1, install and register the Azure Connected Machine agent.                 | Download the Vault Credentials file,                                     |
|                                                                                     | Install and register the Microsoft Azure Recovery Services (MARS) agent. |
| On Server1, install and register the Azure Site<br>Recovery Mobility service agent. | Schedule a backup.                                                       |
| Create a recovery plan.                                                             |                                                                          |

# Explanation:

Reference: https://docs.microsoft.com/en-us/azure/backup/tutorial-backup-windows-server-to-azure

**QUESTION 54** 

DRAG DROP

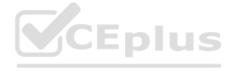

Your network contains an Active Directory Domain Services (AD DS) domain that has the Active Directory Recycle Bin enabled. The domain contains two domain controllers named DC1 and DC2. The system state of the domain controllers is backed up daily at 23:00 by using Windows Server Backup.

You have an organizational unit (OU) named ParisUsers that contains 1,000 users.

At 08:00, DC1 shuts down for hardware maintenance. The maintenance completes, but DC1 remains shut down.

At 09:00, an administrative error causes the manager attribute of each user in ParisUsers to be deleted.

You need to recover the user account details as quickly as possible. The solution must minimize data loss.

Which three actions should you perform in sequence? To answer, move the appropriate actions from the list of actions to the answer area and arrange them in the correct order.

### Select and Place:

| The state of the state of the s |
|----------------------------------------------------------------------------------------------------|
|                                                                                                    |
| CEplus                                                                                                    |
|                                                                                                    |
|                                                                                                    |
|                                                                                                    |
|                                                                                                    |
|                                                                                                    |

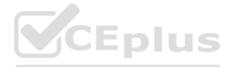

| Actions                                                           | Answer Area                                   |
|-------------------------------------------------------------------|-----------------------------------------------|
| Start DC1 normally.                                               | Start DC1 in Directory Services Restore Mode. |
| 7. 12 15 15 15 15 15 15 15 15 15 15 15 15 15                      | Perform a system state restore on DC1.        |
| Recover all the user objects in the Active Directory Recycle Bin. | Perform an authoritative restore on DC1.      |
| Start DC1 by using the Last Known Good Configuration.             |                                               |
|                                                                   |                                               |
|                                                                   |                                               |
|                                                                   |                                               |
|                                                                   |                                               |

**QUESTION 55** 

You have an on-premises server named Server1 that runs Windows Server and has the Hyper-V server role installed.

You have an Azure subscription.

You plan to back up Server1 to Azure by using Azure Backup.

Which two Azure Backup options require you to deploy Microsoft Azure Backup Server (MABS)? Each correct answer presents a complete solution.

NOTE: Each correct selection is worth one point.

A. Bare Metal Recovery

B. Files and folders

C. System State

D. Hyper-V Virtual Machines

ANSWER: A C

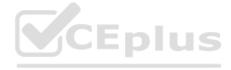

Reference: https://docs.microsoft.com/en-us/azure/backup/backup-mabs-system-state-and-bmr

**QUESTION 56** 

DRAG DROP

Select and Place:

Your network contains an Active Directory Domain Services (AD DS) domain that has the Active Directory Recycle Bin enabled. All domain controllers are backed up daily.

You accidentally remove all the users from a domain group.

You need to get a list of the users that were previously in the group.

Which four actions should you perform in sequence from a domain controller? To answer, move the appropriate actions from the list of actions to the answer area and arrange them in the correct order.

# Answer Area Mount Active Directory to port 51389. View the membership of the group. Restore the system state to an alternate location, From the Deleted Objects container in Active Directory Administrative Center, run the Restore task. From Active Directory Users and Computers, change the domain controller to localhost:51389. Restore the group from the Active Directory Recycle Bin.

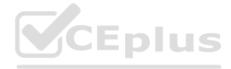

| Action                                                                                                 | Answer Area                                                                                 |
|----------------------------------------------------------------------------------------------------|---------------------------------------------------------------------------------------------|
|                                                                                                    | Restore the system state to an alternate location.                                          |
|                                                                                                    | Mount Active Directory to port 51389.                                                       |
|                                                                                                    | From Active Directory Users and Computers, change the domain controller to localhost:51389. |
| From the Deleted Objects container in Active Directory<br>Administrative Center, run the Restore task. | View the membership of the group.                                                           |
| Restore the group from the Active Directory Recycle Bin.                                               |                                                                                             |

Reference: http://sysadmindoc.blogspot.com/2018/10/mount-active-directory-database-from.html

**QUESTION 57** 

**DRAG DROP** 

You have a server that runs Windows Server.

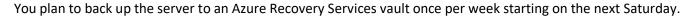

You need to schedule the weekly backup and perform the initial backup as soon as possible.

In which order should you perform the actions? To answer, move all actions from the list of actions to the answer are and arrange them in the correct order.

CEplus

Select and Place:

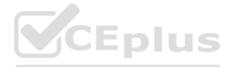

| Actions                                                                                     | Answer Area                   |
|---------------------------------------------------------------------------------------------|-------------------------------|
| Run the Register Server Wizard.                                                             | By C. Do S. W. O. S. S. S. S. |
| From Microsoft Azure Backup, run the Schedule Backup<br>Wizard.                             |                               |
| From Microsoft Azure Backup, run the Back Up Now Wizard.                                    |                               |
| Download the Microsoft Azure Recovery Services (MARS) agent and the Vault Credentials file. |                               |
| Run the Microsoft Azure Recovery Services Agent Setup<br>Wizard.                            |                               |

| Download the Microsoft Azure Recovery Services (MARS) agent and the Vault Credentials file. |
|---------------------------------------------------------------------------------------------|
| Run the Microsoft Azure Recovery Services Agent Setup Wizard.                               |
| Run the Register Server Wizard.                                                             |
| From Microsoft Azure Backup, run the Schedule Backup<br>Wizard.                             |
| From Microsoft Azure Backup, run the Back Up Now Wizard.                                    |
|                                                                                             |

# Explanation:

Reference: https://docs.microsoft.com/en-us/azure/backup/install-mars-agent # download-the-mars-agent # download-the-mar

https://docs.microsoft.com/en-us/azure/backup/backup-windows-with-mars-agent

# **QUESTION 58**

You have 200 Azure virtual machines.

You create a recovery plan in Azure Site Recovery to fail over all the virtual machines to an Azure region. The plan has three manual actions.

You need to replace one of the manual actions with an automated process.

What should you use?

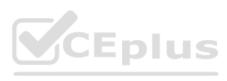

| A. an Azure Desired State Configuration (DSC) virtual machine extension                                                                                                    |
|----------------------------------------------------------------------------------------------------|
| B. an Azure Automation runbook                                                                                                    |
| C. an Azure PowerShell function                                                                                                    |
| D. a Custom Script Extension on the virtual machines                                                                                                    |
| ANSWER: B                                                                                                    |
| Explanation:                                                                                                    |
| Reference:                                                                                                    |
| https://docs.microsoft.com/en-us/azure/site-recovery/recovery-plan-overview                                                                                                    |
| QUESTION 59                                                                                                    |
| You have a server named Server1 that runs Windows Server and has the Hyper-V server role installed. You have a Hyper-V failover cluster named Cluster1. All servers are members of the same domain. |
| You need to ensure that you use Hyper-V Replica with Kerberos authentication on the default port to replicate virtual machines from Cluster1 to Server1.                                            |
| What should you do on Server1?                                                                                                    |
| A. Add primary servers to the Hyper-V Replica Broker configuration.                                                                                                    |
| B. From Hyper-V Settings, select Enable incoming and outgoing live migrations.                                                                                                    |
| C. From Windows Defender Firewall with Advanced Security, enable the Hyper-V Replica HTTPS Listener (TCP-In) rule.                                                                                  |
| D. From Windows Defender Firewall with Advanced Security, enable the Hyper-V Replica HTTP Listener (TCP-In) rule.                                                                                   |
| ANSWER: D                                                                                                    |
| Explanation:                                                                                                    |
| Reference:                                                                                                    |
|                                                                                                    |

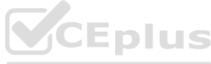

https://docs.microsoft.com/en-us/windows-server/virtualization/hyper-v/manage/set-up-hyper-v-replica QUESTION 60 You need to meet technical requirements for Share1. What should you use? A. Storage Migration Service B. File Server Resource Manager (FSRM) C. Server Manager D. Storage Replica ANSWER: A Explanation: Reference: https://docs.microsoft.com/en-us/windows-server/storage/storage-migration-service/overview **QUESTION 61** DRAG DROP You manage 200 physical servers that run Windows Server. You plan to migrate the servers to Azure. You need to prepare for discovery of the servers by using Azure Migrate. Which three actions should you perform in sequence on a physical server? To answer, move the appropriate actions from the list of actions to the answer area and arrange them in the correct order.

Select and Place:

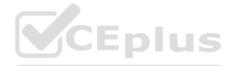

| Actions                                                                | Answer Area |
|------------------------------------------------------------------------|-------------|
| Download and extract the Azure Migrate installer script ZIP file.      |             |
| Download and extract the Azure Migrate Appliance VHD file.             |             |
| Run AzureMirgrateInstaller.ps1.                                        |             |
| Import a virtual machine.                                              |             |
| Configure the appliance and register the appliance with Azure Migrate. |             |

| Actions                                                    | Answer Area                                                            |
|------------------------------------------------------------|------------------------------------------------------------------------|
|                                                            | Download and extract the Azure Migrate installer script ZIP file.      |
| Download and extract the Azure Migrate Appliance VHD file. | Run AzureMirgrateInstaller.ps1.                                        |
|                                                            | Configure the appliance and register the appliance with Azure Migrate. |
| Import a virtual machine.                                  | CEPIUS                                                                 |
|                                                            | - 10 10 10 10 10 10 10 10 10 10 10 10 10                               |
|                                                            | \$KCK0.000.00%                                                         |

# Explanation:

Reference: https://docs.microsoft.com/en-us/azure/migrate/tutorial-discover-physical

**QUESTION 62** 

DRAG DROP

Your network contains an Active Directory Domain Services (AD DS) domain named contoso.com. The functional level of the forest and the domain is Windows Server 2012 R2. The domain contains the domain controllers shown in the following table.

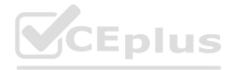

| Name | Operating system       | FMSO role |
|------|------------------------|-----------|
| DC1  | Windows Server 2012 R2 | All       |
| DC2  | Windows Server 2022    | None      |
| DC3  | Windows Server 2019    | None      |

You need to raise the forest functional level to Windows Server 2016. The solution must meet the following requirements:

Ensure that there are three domain controllers after you raises the level. Minimize how long the FSMO roles are unavailable.

Which three actions should you perform in sequence? To answer, move the appropriate actions from the list of actions to the answer area and arrange them in the correct order.

### Select and Place:

| Actions                                                                                                    | Answer Area |
|----------------------------------------------------------------------------------------------------|-------------|
| Install the Active Directory Migration Tool (ADMT).                                                                                                    | CEDIUS      |
| Deploy an additional domain controller.                                                                                                    |             |
| Raise the domain and forest functional level.                                                                                                    |             |
| Upgrade DC3.                                                                                                    |             |
| Migrate computer accounts by using the Active Directory Migration Tool (ADMT).                                                                                                    |             |
| Upgrade DC1.                                                                                                    |             |
| Create a custom AD DS partition.                                                                                                    |             |
| Move the FSMO roles to DC2.                                                                                                    |             |
| Market State of the State of the State of th |             |

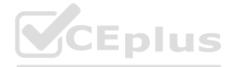

| Actions                                                                                                    | Answer Area                                   |
|----------------------------------------------------------------------------------------------------|-----------------------------------------------|
| Install the Active Directory Migration Tool (ADMT).                                                                                                    | Move the FSMO roles to DC2.                   |
| Deploy an additional domain controller.                                                                                                    | Upgrade DC1.                                  |
| 9. C. D. 9. C. P. 9. C. P. 9. | Raise the domain and forest functional level. |
| Upgrade DC3.                                                                                                    | 75,6633,66,95,36,96                           |
| Migrate computer accounts by using the Active Directory Migration Tool (ADMT).                                                                                                    |                                               |
| Create a custom AD DS partition.                                                                                                    |                                               |
|                                                                                                    |                                               |

### **QUESTION 63**

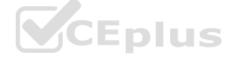

You have an on-premises server that runs Windows Server and has the Web Server (IIS) server role installed. The server hosts a web app that connects to an on-premises Microsoft SQL Server database.

You plan to migrate the web app to an Azure App Services web app. The database will remain on-premises.

You need to ensure that the migrated web app can access the database.

What should you configure in Azure?

A. an Azure SQL managed instance

B. an on-premises data gateway

C. Azure Extended Network

D. a Hybrid Connection

ANSWER: D

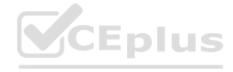

Reference: https://docs.microsoft.com/en-us/azure/app-service/app-service-hybrid-connections

**QUESTION 64** 

You have two file servers named Server1 and Server2 that run Windows Server. Server1 contains a shared folder named Data. Data contains 10 TB of data.

You plan to decommission Server1.

You need to migrate the files from Data to a new shared folder on Server2. The solution must meet the following requirements:

Ensure that share, file, and folder permissions are copied.

After the initial copy occurs, ensure that changes in \Server1\Data can be synced to the destination without initiating a full copy. Minimize administrative effort.

What should you use?

А. хсору

B. Storage Replica

C. Storage Migration Service

D. azcopy

ANSWER: C

Explanation:

Reference: https://docs.microsoft.com/en-us/windows-server/storage/storage-migration-service/overview # why-use-storage migration-service/overview # why-use-storage migration-service/overview # who-use-storage migration-service/overview # who-use-storage migration-service/overview # who-u

**QUESTION 65** 

**HOTSPOT** 

Your network contains an Active Directory Domain Services (AD DS) domain. The domain contains the servers shown in the following table.

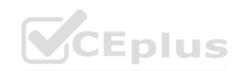

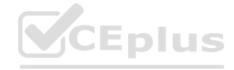

| Name    | Operating system    | Server role |  |
|---------|---------------------|-------------|--|
| Server1 | Windows Server 2019 | DHCP Server |  |
| Server2 | Windows Server 2022 | DHCP Server |  |
| Server3 | Windows Server 2019 | File Server |  |

Server3 contains a share named Share1.

On Server1, DHCP has the following configurations:

Conflict detection attempts: 3

An IPv4 scope named Scope1 that has the following settings: 1. Address Pool: 172.16.10.100 - 172.16.10.130 2. Address Leases:

- 172.16.10.100 computer1.contoso.com

- 172.16.10.101 computer2.contoso.com

Reservations: 172.16.10.101 computer2.contoso.com Policies: Policy1

You perform the following actions:

On Server1, you run

Export-DhcpServer -File \\Server3\Share1\File1.xml.

On Server2, you run

Import-DhcpServer -File \\Server3\Share1\File1.xml -BackupPath \\Server3\Share1.

For each of the following statements, select Yes if the statement is true. Otherwise, select No.

NOTE: Each correct selection is worth one point.

Hot Area:

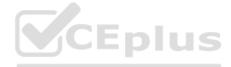

| Answer Area |                                                               |     |    |
|-------------|---------------------------------------------------------------|-----|----|
|             | Statements                                                    | Yes | No |
|             | On Server2, Conflict detection attempts is set to 3.          | 0   | 0  |
|             | On Server2, there is a reservation for computer2.contoso.com. | 0   | 0  |
|             | On Server2, Policy1 is applied to Scope1.                     | 0   | 0  |

| Answer Area |                                                               |     |    |
|-------------|---------------------------------------------------------------|-----|----|
|             | Statements                                                    | Yes | No |
|             | On Server2, Conflict detection attempts is set to 3.          | 0   | 0  |
|             | On Server2, there is a reservation for computer2.contoso.com. | 0   | 0  |
|             | On Server2, Policy1 is applied to Scope1.                     | 0   | 0  |

### Explanation:

Reference: https://docs.microsoft.com/en-us/powershell/module/dhcpserver/export-dhcpserver?view=windowsserver2022-ps

https://docs.microsoft.com/en-us/powershell/module/dhcpserver/import-dhcpserver?view=windowsserver2022-ps

**QUESTION 66** 

DRAG DROP

You have a server named Server1 that runs Windows Server and has the Web Server (IIS) server role installed. Server1 hosts an ASP.NET Core web app named WebApp1 and the app's source files.

**Y**CEplus

You install Docker on Server1.

You need to ensure that you can deploy WebApp1 to an Azure App Service web app from the Azure Container Registry.

Which three actions should you perform in sequence? To answer, move the appropriate actions from the list of actions to the answer area and arrange them in the correct order.

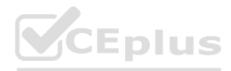

# Select and Place:

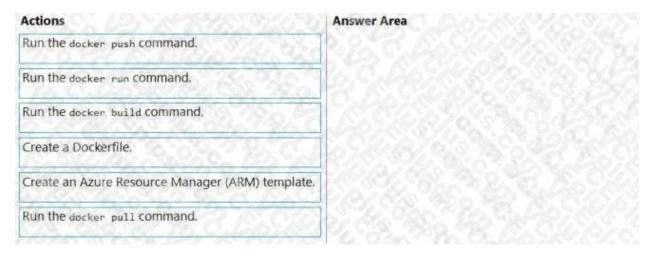

# ANSWER:

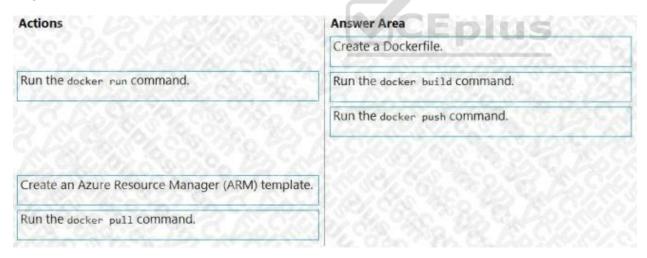

# Explanation:

Step 1: Create a Dockerfile. This file contains instructions for the build process.

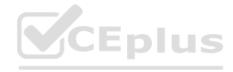

Step 2: Run the docker build command to create a container image.

Step 3: Run the docker push command to upload the image to Azure Container Registry.

**QUESTION 67** 

**HOTSPOT** 

You have two servers that have the Web Server (IIS) server role installed. The servers are configured as shown in the following table.

| Name                        | Operating system    |  |
|-----------------------------|---------------------|--|
| Server1                     | Windows Server 2016 |  |
| Server2 Windows Server 2022 |                     |  |

Both servers are configured to enable website deployment by using the Web Deployment Tool. Server1 hosts a website named Site1 that has Web Deploy Publishing configured.

You plan to migrate Site1 to Server2.

You need to perform a pull synchronization of Site1 by using the Web Deployment Agent Service.

How should you complete the command? To answer, select the appropriate options in the answer area.

NOTE: Each correct selection is worth one point.

### Hot Area:

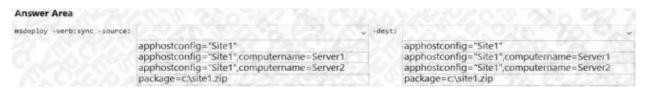

ANSWER:

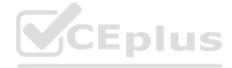

| Answer Area                  |                                            |        |                                            |     |
|------------------------------|--------------------------------------------|--------|--------------------------------------------|-----|
| msdeploy -verb:sync -source: |                                            | -desti |                                            | v   |
|                              | apphostconfig="Site1"                      |        | apphostconfig="Site1"                      | 753 |
|                              | apphostconfig="Site1",computername=Server1 |        | apphostconfig="Site1",computername=Server1 |     |
|                              | apphostconfig="Site1",computername=Server2 |        | apphostconfig="Site1",computername=Server2 |     |
|                              | package=c\site1.zip                        | 1.00   | package=c:\site1.zip                       |     |

Reference: https://docs.microsoft.com/en-us/iis/publish/using-web-deploy/synchronize-iis

**QUESTION 68** 

**HOTSPOT** 

You have a server that runs Windows Server and has the Web Server (IIS) server role installed. Server1 hosts a single website that has the following configurations:

Is accessible by using a URL of https://www.contoso.com:8443 and has an SSL certificate that was issued by a third-partycertification authority (CA) in the Microsoft Trusted Root Program Uses anonymous authentication Was developed byusing PHPYou plan to use APP Service Migration Assistant to migrate the website to Azure App Service.

You need to migrate the website. The solution must minimize the number of changes made to the existing website.

What should you do manually to ensure that the website migration is successful? To answer, select the appropriate options in the answer area.

NOTE: Each correct selection is worth one point.

Hot Area:

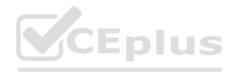

| Answer Are  |                                                   |      |
|-------------|---------------------------------------------------|------|
| On Server1: |                                                   | ~    |
|             | Change the authentication method.                 | 27.5 |
|             | Change the listening port of the website.         | 83./ |
|             | Redevelop the website code by using ASP.NET.      | Ţ,   |
| In Azure:   |                                                   | ~    |
|             | Create an App Service plan.                       | 0.0  |
|             | Copy the source files of the website.             |      |
|             | Configure a certificate and a custom domain name. | 190  |

ANSWER:

# On Server1: Change the authentication method. Change the listening port of the website. Redevelop the website code by using ASP.NET. In Azure: Create an App Service plan. Copy the source files of the website. Configure a certificate and a custom domain name.

Explanation:

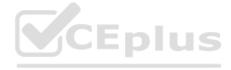

### Reference:

https://docs.microsoft.com/en-us/learn/modules/migrate-app-service-migration-assistant/3-understand-assessment

https://docs.microsoft.com/en-us/learn/modules/migrate-app-service-migration-assistant/5-understand-migration

**QUESTION 69** 

DRAG DROP

Your network contains an Active Directory Domain Services (AD DS) domain. The domain contains a print server named Server1. All printers are deployed to users by using a Group Policy Object (GPO) named GPO1.

You deploy a new server named Server2.

You need to decommission Server1. The solution must meet the following requirements:

Migrate the shared printers to Server2 by using the Printer Migration Wizard.

Ensure that the users use the printers on Server2. Minimize downtime for the users.

Which four actions should you perform in sequence? To answer, move the appropriate actions from the list of actions to the answer area and arrange them in the correct order.

# Select and Place:

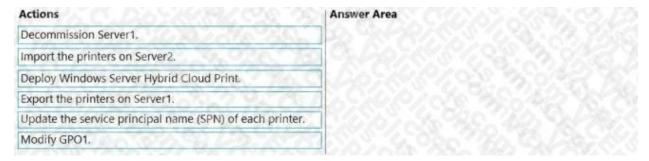

ANSWER:

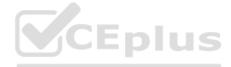

| Answer Area                     |
|---------------------------------|
| Export the printers on Server1. |
| Import the printers on Server2. |
| Modify GPO1.                    |
| Decommission Server1.           |
|                                 |
|                                 |
|                                 |

Reference: https://docs.microsoft.com/en-us/archive/blogs/canitpro/step-by-step-migrating-print-servers-from-windowsserver-2008-to-windows-server-2012

# **QUESTION 70**

You have a server named Server1 that runs Windows Server and has the Hyper-V server role installed.

You import the Azure Migrate appliance as VM1.

You need to register VM1 with Azure Migrate.

What should you do in Azure Migrate? Each correct answer presents part of the solution.

NOTE: Each correct selection is worth one point.

- A. Create a project.
- B. Add a migration tool.
- C. Add an assessment tool.
- D. Generate a project key.
- E. Download the Azure Migrate installer script ZIP file.

ANSWER: A D E

Explanation:

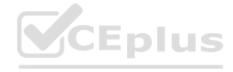

### Reference:

https://docs.microsoft.com/en-us/azure/migrate/how-to-set-up-appliance-hyper-v

# **QUESTION 71**

You have two servers that run Windows Server as shown in the following table.

| Name    | Location              | Domain/workgroup |
|---------|-----------------------|------------------|
| Server1 | On-premises           | Domain           |
| Server2 | Azure virtual machine | Workgroup        |

You need to copy the contents of volume E from Server1 to Server2. The solution must meet the following requirements:

Ensure that files in-use are copied. Minimize administrative effort.

What should you use?

A. Storage Migration Service

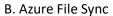

C. Azure Backup

D. Storage Replica

ANSWER: A

**QUESTION 72** 

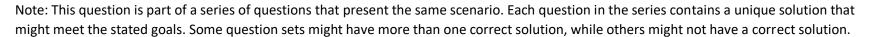

After you answer a question in this section, you will NOT be able to return to it. As a result, these questions will not appear in the review screen.

Your network contains a single-domain Active Directory Domain Services (AD DS) forest named contoso.com. The functional level of the forest is Windows Server 2012 R2. All domain controllers run Windows Server 2012 R2.

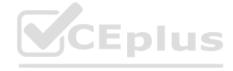

Sysvol replicates by using the File Replication Service (FRS).

You plan to replace the existing domain controllers with new domain controllers that will run Windows Server 2022.

You need to ensure that you can add the first domain controller that runs Windows Server 2022.

Solution: You migrate sysvol from FRS to Distributed File System (DFS) Replication.

Does this meet the goal?

A. Yes

B. No

ANSWER: A

Explanation:

Reference:

https://www.rebeladmin.com/2021/09/step-by-step-guide-active-directory-migration-from-windows-server-2008-r2-towindows-server-2022/

# **QUESTION 73**

Note: This question is part of a series of questions that present the same scenario. Each question in the series contains a unique solution that might meet the stated goals. Some question sets might have more than one correct solution, while others might not have a correct solution.

After you answer a question in this section, you will NOT be able to return to it. As a result, these questions will not appear in the review screen.

Your network contains a single-domain Active Directory Domain Services (AD DS) forest named contoso.com. The functional level of the forest is Windows Server 2012 R2. All domain controllers run Windows Server 2012 R2.

Sysvol replicates by using the File Replication Service (FRS).

You plan to replace the existing domain controllers with new domain controllers that will run Windows Server 2022.

You need to ensure that you can add the first domain controller that runs Windows Server 2022.

Solution: You upgrade the PDC emulator.

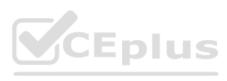

| Does this meet the goal?                                                                                                    |                       |  |
|----------------------------------------------------------------------------------------------------|-----------------------|--|
| A. Yes                                                                                                    |                       |  |
|                                                                                                    |                       |  |
| B. No                                                                                                    |                       |  |
| ANSWER: B                                                                                                    |                       |  |
| QUESTION 74                                                                                                    |                       |  |
| Note: This question is part of a series of questions that present the same scenario. Each question in the series contains a uniq might meet the stated goals. Some question sets might have more than one correct solution, while others might not have a contains a unique transfer of the stated goals. |                       |  |
| After you answer a question in this section, you will NOT be able to return to it. As a result, these questions will not appear in                                                                                                    | the review screen.    |  |
| Your network contains a single-domain Active Directory Domain Services (AD DS) forest named contoso.com. The functional le Windows Server 2012 R2. All domain controllers run Windows Server 2012 R2.                                                                                                    | evel of the forest is |  |
| Sysvol replicates by using the File Replication Service (FRS).                                                                                                    |                       |  |
| You plan to replace the existing domain controllers with new domain controllers that will run Windows Server 2022.                                                                                                    |                       |  |
| You need to ensure that you can add the first domain controller that runs Windows Server 2022.                                                                                                    |                       |  |
| Solution: You run the Active Directory Migration Tool (ADMT).                                                                                                    |                       |  |
| Does this meet the goal?                                                                                                    |                       |  |
| A. Yes                                                                                                    |                       |  |
| B. No                                                                                                    |                       |  |
| ANSWER: B                                                                                                    |                       |  |
| QUESTION 75                                                                                                    |                       |  |
| You have an on-premises network and an Azure virtual network.                                                                                                    |                       |  |
| You establish a Site-to-Site VPN connection from the on-premises network to the Azure virtual network, but the connection from disconnects.                                                                                                    | equently              |  |

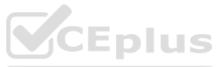

|                                                | <b>Acrbia</b> |
|------------------------------------------------|---------------|
|                                                |               |
| You need to debug the IPsec tunnel from Azure. |               |

A. GatewayDiagnosticLog

B. RouteDiagnosticLog

C. IKEDiagnosticLog

D. TunnelDiagnosticLog

ANSWER: D

Explanation:

Reference: https://docs.microsoft.com/en-us/azure/vpn-gateway/troubleshoot-vpn-with-azure-diagnostics

**QUESTION 76** 

You have an Azure virtual machine named VM1 that has the Web Server (IIS) server role installed. VM1 hosts a critical lineof- business (LOB) application.

After the security team at your company deploys a new security baseline to VM1, users begin reporting that the application is unresponsive.

You suspect that the security baseline has caused networking issues.

Which Azure VPN Gateway diagnostic log should you review?

You need to perform a network trace on VM1.

What should you do?

A. From VM1, run netstat.

B. From Performance Monitor on VM1, create a Data Collector Set.

C. From the Azure portal, configure the Diagnostics settings for VM1.

D. From the Azure portal, configure the Performance diagnostics settings for VM1.

ANSWER: D

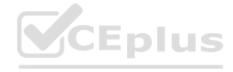

Reference: https://docs.microsoft.com/en-us/troubleshoot/azure/virtual-machines/performance-diagnostics

**QUESTION 77** 

You have an Azure virtual machine named VM1. Crash dumps for a process named Process1 are enabled for VM1.

When process1.exe on VM1 crashes, a technician must access the memory dump files on the virtual machine. The technician must be prevented from accessing the virtual machine.

To what should you provide the technician access?

A. an Azure file share

B. an Azure Log Analytics workspace

C. an Azure Blob Storage container

D. a managed disk

ANSWER: C

Explanation:

Reference: https://docs.microsoft.com/en-us/azure/azure-monitor/agents/diagnostics-extension-overview

**QUESTION 78** 

You have a server named Server1 that runs the Remote Desktop Session Host role service. Server1 has five custom applications installed.

Users who sign in to Server1 report that the server is slow. Task Manager shows that the average CPU usage on Server1 is above 90 percent. You suspect that a custom application on Server1 is consuming excessive processor capacity.

You plan to create a Data Collector Set in Performance Monitor to gather performance statistics from Server1.

You need to view the resources used by each of the five applications.

Which object should you add to the Data Collector Set?

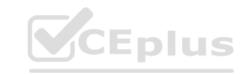

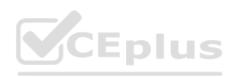

| A. Processor information                                                                                                    |
|----------------------------------------------------------------------------------------------------|
| B. Processor                                                                                                    |
| C. Process                                                                                                    |
| D. Processor performance                                                                                                    |
| ANSWER: C                                                                                                    |
| QUESTION 79                                                                                                    |
| You plan to deploy the Azure Monitor agent to 100 on-premises servers that run Windows Server.                                      |
| Which parameters should you provide when you install the agent?                                                                     |
| A. the client ID and the secret of an Azure service principal                                                                       |
| B. the name and the access key of an Azure Storage account                                                                          |
| C. a connection string for an Azure SQL database                                                                                    |
| D. the ID and the key of an Azure Log Analytics workspace                                                                           |
| ANSWER: D                                                                                                    |
| Explanation:                                                                                                    |
| Reference: https://docs.microsoft.com/en-us/windows-server/storage/storage-spaces/configure-azure-monitor                           |
| QUESTION 80                                                                                                    |
| Your on-premises network contains two subnets. The subnets contain servers that run Windows Server as shown in the following table. |
|                                                                                                    |
|                                                                                                    |

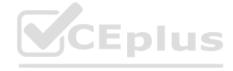

| Name    | IP address    |
|---------|---------------|
| Server1 | 192.168.1.10  |
| Server2 | 192.168.0.250 |
| Server3 | 192.168.0.240 |
| Server4 | 192.168.0.10  |

Server4 has the following IP configurations:

Ethernet adapter Ethernet:

Connection-specific DNS Suffix . . :

IPv4 Address . . . . . . . : 192.168.0.10

Subnet Mask . . . . . . . . : 255.255.255.0

Default Gateway . . . . . . : 192.168.0.1

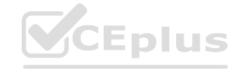

From Server4, you can ping Server1 and Server2 successfully. When you ping Server3, you get a Request timed out response.

From Server2, you can ping Server1 and Server3 successfully.

The misconfiguration of which component on Server3 can cause the Request timed out response?

A. default gateway

B. IP address

C. subnet mask

D. DNS server

ANSWER: C

**QUESTION 81** 

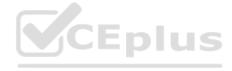

You have five Azure virtual machines.

You need to collect performance data and Windows Event logs from the virtual machines. The data collected must be sent to an Azure Storage account.

What should you install on the virtual machines?

A. the Azure Connected Machine agent

B. the Azure Monitor agent

C. the Dependency agent

D. the Telegraf agent

E. the Azure Diagnostics extension

ANSWER: E

**Explanation:** 

Reference: https://docs.microsoft.com/en-us/azure/azure-monitor/agents/diagnostics-extension-overview

**QUESTION 82** 

**HOTSPOT** 

You have a server named Server1 that runs Windows Server.

On Server1, you create a Data Collector Set named CollectorSet1 based on the Basic template.

You need to configure CollectorSet1 to meet the following requirements:

Older performance counter logs must be overwritten by new ones.

Performance counter logging must stop if there is less than 500 MB of free disk space.

What should you configure for each requirement? To answer, select the appropriate options in the answer area.

NOTE: Each correct selection is worth one point.

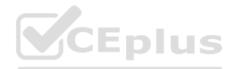

### Hot Area:

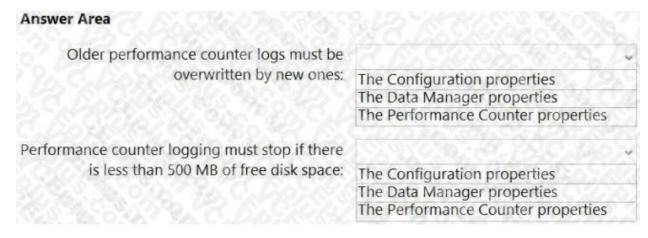

# ANSWER:

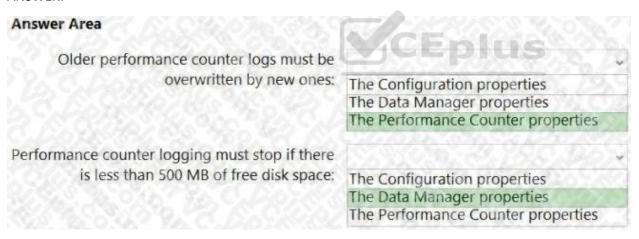

# Explanation:

# **QUESTION 83**

You have an Azure virtual machine named VM1.

You install an application on VM1, and then restart the virtual machine.

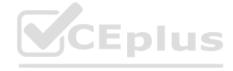

After the restart, you get the following error message: "Boot failure. Reboot and Select proper Boot Device or Insert Boot Media in selected Boot Device." You need to mount the operating system disk offline from VM1 to a temporary virtual machine to troubleshoot the issue.

Device." You need to mount the operating system disk offline from VM1 to a temporary virtual machine to troubleshoot the issue.

A. az vm repair create

Which command should you run in Azure CLI?

B. az vm boot-diagnostics enable

C. az vm capture

D. az vm disk attach

ANSWER: A

Explanation:

Reference:

https://docs.microsoft.com/en-us/cli/azure/vm/repair?view=azure-cli-latest

**QUESTION 84** 

You have a Site-to-Site VPN between an on-premises network and an Azure VPN gateway. BGP is disabled for the Site-to-Site VPN.

You have an Azure virtual network named Vnet1 that contains a subnet named Subnet1. Subnet1 contains a virtual machine named Server1.

You can connect to Server1 from the on-premises network.

You extend the address space of Vnet1. You add a subnet named Subnet2 to Vnet1. Subnet2 uses the extended address space. You deploy an Azure virtual machine named Server2 to Subnet2.

You cannot connect to Server2 from the on-premises network. Server1 can connect to Server2.

You need to ensure that you can connect to Subnet2 from the on-premises network.

What should you do?

A. Add an additional Site-to-Site VPN between the on-premises network and Vnet1.

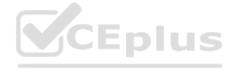

- B. Add a private endpoint to Subnet2.
- C. To Subnet2, add a route table that contains a user-defined route.
- D. Update the routing information on the on-premises routers.

ANSWER: D

**QUESTION 85** 

DRAG DROP

You have an Azure virtual machine named VM1 that runs Windows Server. VM1 has boot diagnostics configured to use a managed storage account.

You are troubleshooting connectivity issue on VM1.

You need to run a PowerShell cmdlet on VM1 by using the Azure Serial Console.

Which four actions should you perform in sequence? To answer, move the appropriate actions from the list of actions to the answer area and arrange them in the correct order.

### Select and Place:

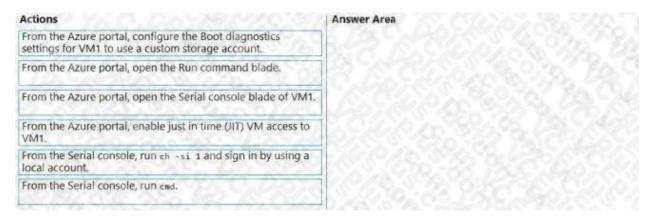

ANSWER:

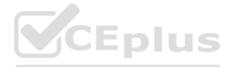

| Actions                                                            | Answer Area                                                                                             |
|--------------------------------------------------------------------|----------------------------------------------------------------------------------------------------|
|                                                                    | From the Azure portal, configure the Boot diagnostics settings for VM1 to use a custom storage account. |
| From the Azure portal, open the Run command blade.                 | From the Azure portal, open the Serial console blade of VM1.                                            |
|                                                                    | From the Serial console, run cmd.                                                                       |
| From the Azure portal, enable just in time (JIT) VM access to VM1. | From the Serial console, run ch -si 1 and sign in by using a local account.                             |
|                                                                    |                                                                                                    |
|                                                                    |                                                                                                    |

# Reference:

https://docs.microsoft.com/en-us/troubleshoot/azure/virtual-machines/serial-console-overview https://docs.microsoft.com/enus/troubleshoot/azure/virtual-machines/serial-console-windows

CEplus